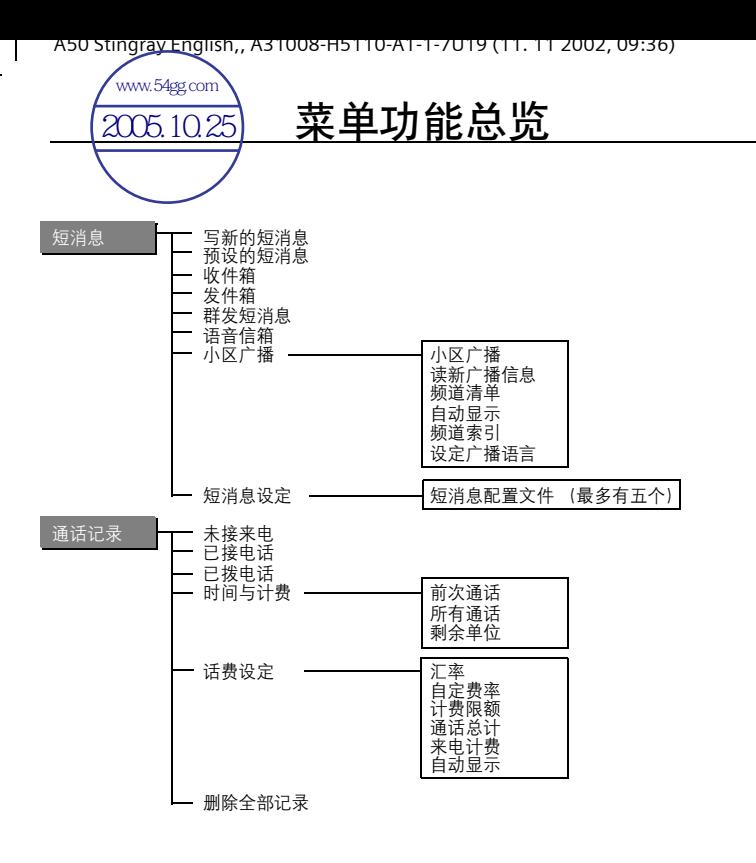

A50 Stingray English,, A31008-H5110-A1-1-7U19 (11. 11 2002, 09:36)

# 菜单功能总览

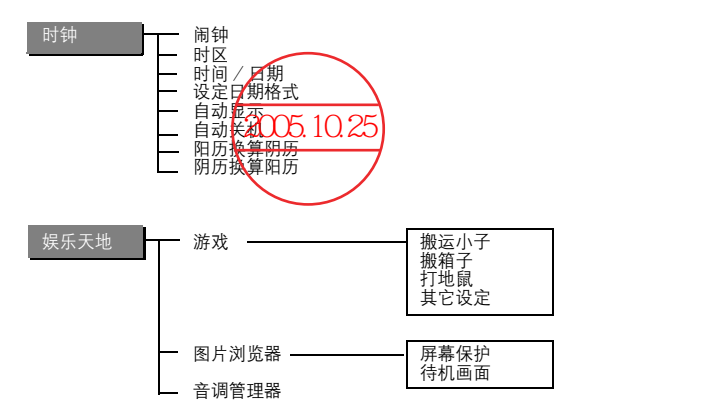

A50 Stingray English,, A31008-H5110-A1-1-7U19 (11. 11 2002, 09:36)

# 菜单功能总览

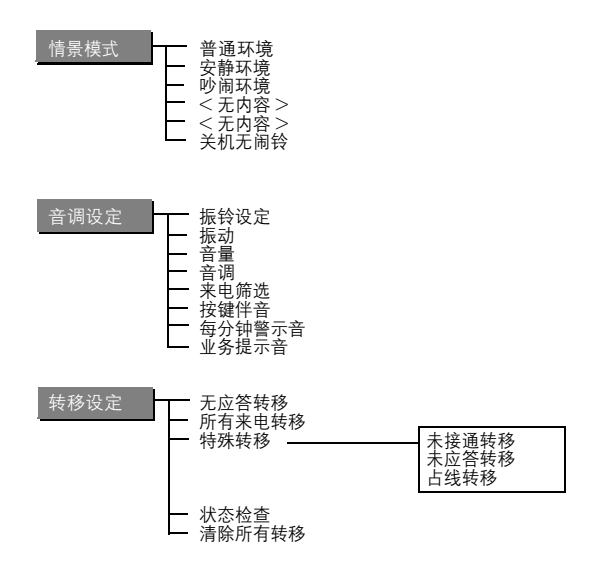

A50 Stingray English,, A31008-H5110-A1-1-7U19 (11. 11 2002, 09:36)

# 菜单功能总览

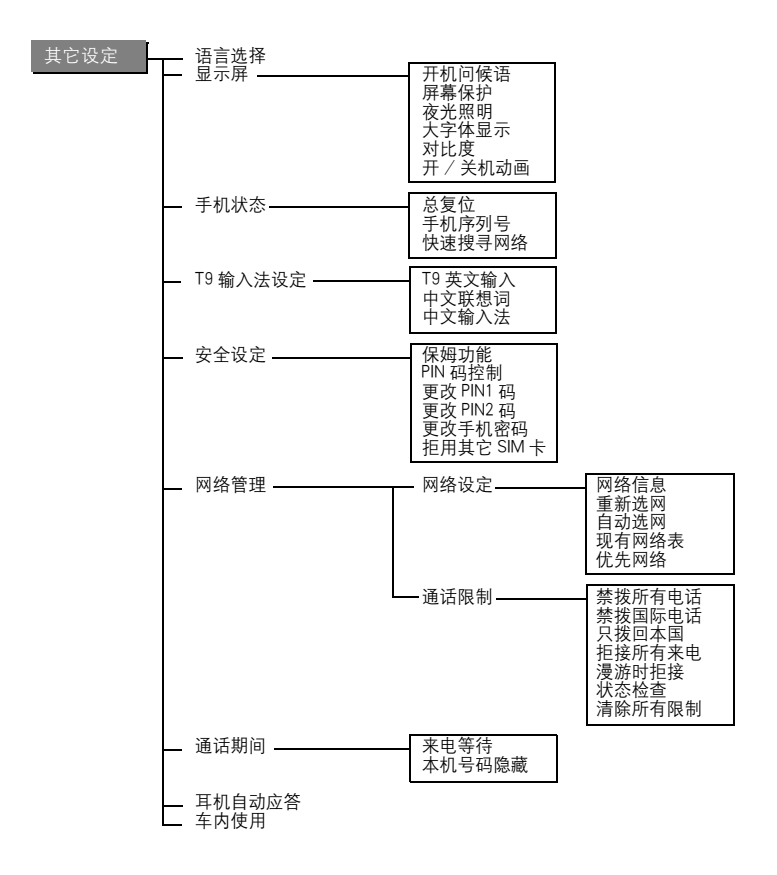

目录

 $\overline{\phantom{a}}$ 

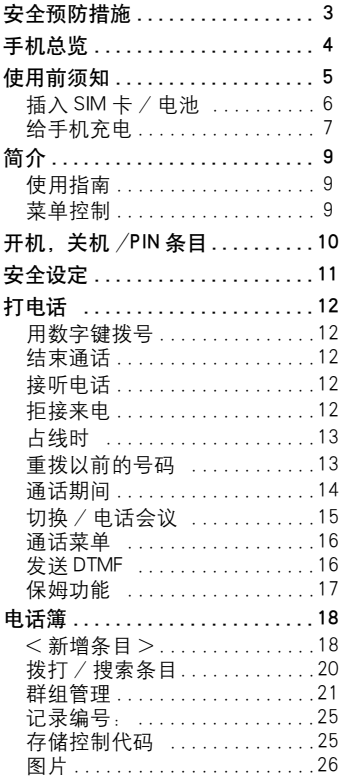

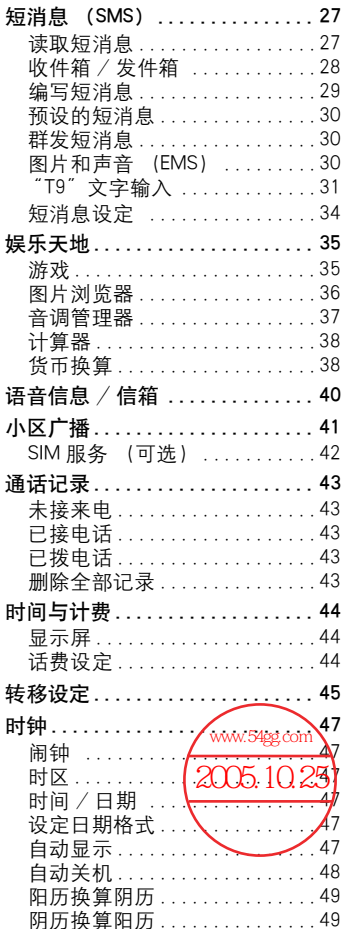

T.

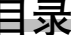

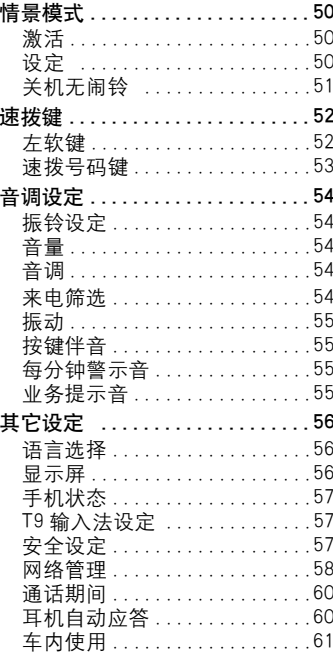

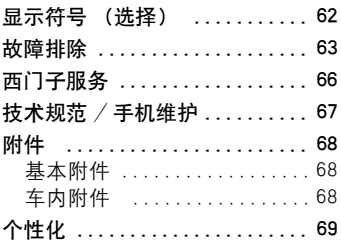

\_\_\_

 $\overline{\mathbf{c}}$ 

# 安全预防措施

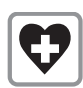

3

在医院中应关机,因为手 机可能会影响某些医疗设 备的功能,例如起搏器或 助听器。 手机与起搏器之间至少应 保持 20 厘米的距离。当使 用手机时,应用离起搏器 较远的耳朵接听。

在乘坐飞机的任何时刻都 必须关机 , 避免造成飞机

在驾驶车辆时,务必使用 免提车载附件 ( 第 68 页 )

事故。 ( 第 51 页 )。

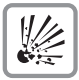

#### 在加油站、燃料库、化学 厂或者爆破作业现场附近 必须关闭手机。 手机可能 会干扰技术装置的运行。

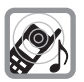

振铃音通过听筒发出。为 防止听力受损,请先接受 呼叫,然后再将手机移到 耳边接听。

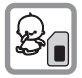

SIM 卡可被卸下。请注意 避免儿童吞下这些较小的 部件!

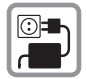

不可超过电源供电系统所 规定的电源电压。

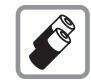

我们建议您只使用西门子 原装电池 (100% 不含水 银)和充电器。否则,可 能会对您的健康造成伤害 并对产品造成损坏。

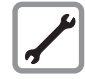

除了更换电池、SIM 卡或外 壳之外,在任何情况下都 不可以拆开手机或电池 (100%不含汞)。严禁改 装手机,否则会造成有关 手机操作的许可标准失效。

请注意:

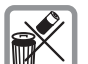

废弃的电池和手机应根据 当地法规进行处理。

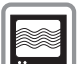

手机的干扰可能会影响邻 近的电视机、收音机或个 人电脑。

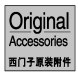

我们建议您只使用西门子 的原装附件以避免可能的 损坏,并确保遵守已有的 规定。

使用不当将会使保修失效!

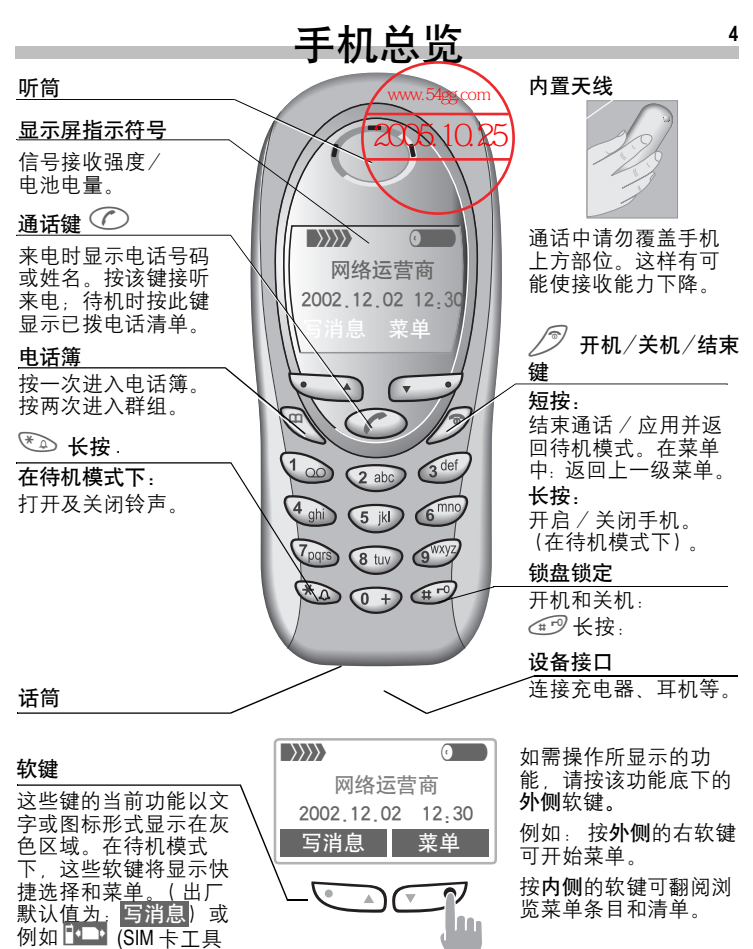

包)和菜单。

# 使用前须知

手机外壳的面板及背板 (CLIPit™ 外壳, 参见第 64 页) 可以在很短的时间里 进行手动安装,无需借助任何工具。 请先关闭手机:

安装

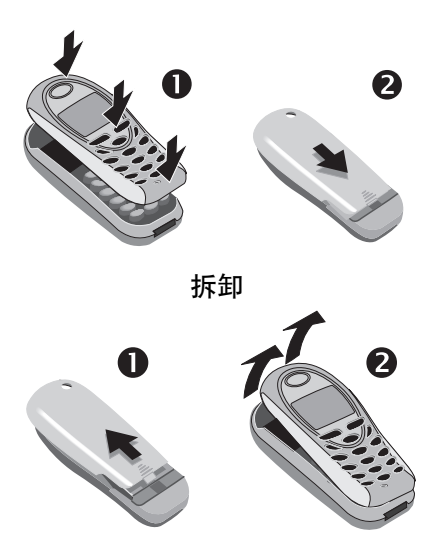

您的手机显示屏在出厂时覆有一层保护膜。<mark>在开始使用之前,请先撕去此</mark>薄<br>膜。 在某些特殊情况下,显示屏的边缘可能会由于静电影响造成显示屏边缘变 色。但是此现象会在 10 分钟之内消失。

# 使用前须知

# 插入 SIM 卡 / 电池

网络运营商向您提供一张 SIM 卡, 您 手机中所有的重要数据都存储在这张 卡上。如果得到的是信用卡大小的 SIM 卡, 则将较小的部分取出, 去除 其它边缘部分。

 $\bullet$  推开闩锁  $\bullet$ , 然后打开盖子  $\bullet$ 。

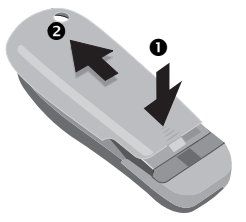

● 按箭头指示方向按下闩锁 <sup>6</sup>, 在手 机侧面开口处拿起电池 4,然后 向前倾斜并取出。

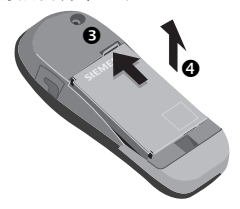

! 将 SIM 卡插入开口处 (触点朝 下),然后轻轻推入,直到扣紧为 止 (请确保斜角是在正确方向  $\ddot{\mathbf{e}}$ 

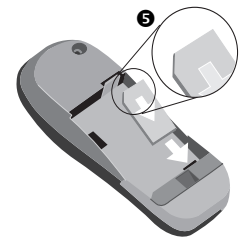

• 从手机侧面插入电池 <sup>6</sup>, 然后向 下压 <sup>⊙</sup>, 直到扣紧为止。

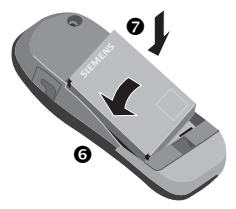

● 插回盖子, 并向下压直到扣紧为 止。

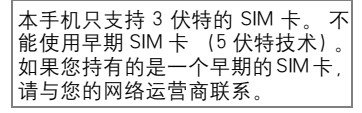

# 取出 SIM 卡

- ! 关闭手机。
- ! 打开闩锁并取出电池。
- $\bullet$  取出 SIM 卡。

使用前须知

# 给手机充电

电池出厂时并未完全充电,所以您需 要:

● 将充电器连接线插入手机底部,然 后将充电器插入电源插座 (充电 至少两个小时)。

如果电池中的电已完全用完,在一 开始充电时,不会显示充电图标。 在这种情况下,将充电器连接线继 续插在里面, 最多两个小时之后, 充 电图标就会出现。 这时电池自动处 于充电状态。

● 充电完毕后如图所示捍住充电器上 箭头所指突起处,拔下充电器。

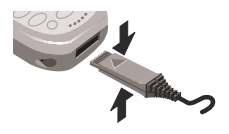

## 未插入 SIM 卡时的功能

显示在没有 SIM 卡时所有可用的功 能,打开未插入 SIM 卡的手机:

按软键。 菜单

特殊情况下:

 紧急电话号码SOS( [第](#page-13-0) 10 [页](#page-13-0) )。 SOS

充电

 $\bullet$ 

充电器在长时间使用后会发热。这是 正常现象并不危险请放心使用。

◉→總 充电正在进行。

充电结束。

空电池大约在两小时之后充足电。 只有当环境温度在 5 ℃到 40 ℃之间 时才能进行正常充电 (当温度比该 范围高出或低于 5 ℃时,充电图标会 不断闪烁,以示警告)。切记不能超 过供电装置上标出的电压值。

#### 操作时间

一个充足电的锂电池能够提供 70到 250 小时的待机时间,或 100到300 分钟的通话时间。 此操作时间是平 均值,具体时间取决于具体工作状况 (见下表)。

充电程度显示 (充足电-空):

 $\circ$   $\circ$   $\circ$   $\circ$   $\circ$   $\circ$   $\circ$ 

电池快没电时,手机会发出鸣音警 告。

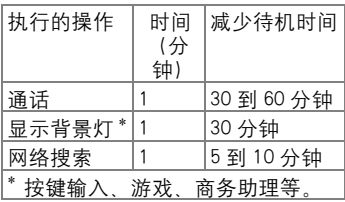

7

# 使用前须知

### 电池的质量声明

请勿将您的手机电池存放在温度过 高或者过低的环境中,因为这样做 会影响电池的使用寿命并会缩短电 池的待机时间。手机电池的使用寿 命有一定期限,经使用一段时间后 如果发现电池的性能有下降趋势, 建议及时更换西门子原装电池。

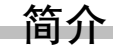

# 用户指南

本手册使用下列符号:

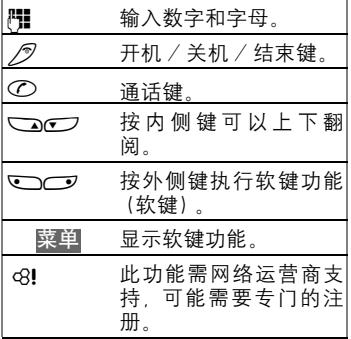

在本使用指南中,访问菜单的步骤, 例如:

菜单 → 音调设定 → 音量

以上程序的操作方式:

- 菜单 按软键。
- N 滚动至音调设定。
- L 选择音调设定。
- N 滚动至音量。
- L 选择音量。

您手机显示屏的字体尺寸已经被设定 为大字体显示 ( 第 [56](#page-59-0) 页 )。本用户指 南中的图片以较小字体尺寸显示显示 屏文本。

# 菜单控制

通过菜单可以使用各种功能,网络服 务和各个设置。

主菜单

从待机模式到主菜单: 按外侧的右键 (软键)。

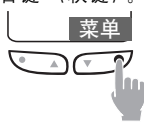

#### 菜单控制

按内侧的那两个按键可在菜单及清单 中上下翻阅。

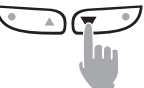

执行所选择的功能: 按外侧的右键。

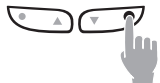

#### 选择菜单

在其它情形下,(例如电话簿已开启 时)会出现一个相对应的选择菜单:

按软键。 选项

9

#### 10 开机、关机 / 输入 PIN 码

# 开机,关机

# 输入 PIN 码

可以用 4 - 8 位的数字 PIN 码对 SIM 卡进行保护。

> H 使用数字键输入您的 PIN ♪■ 码 (显示为一组星号,如 果 输 入 错 误, 请 按 )。 清除

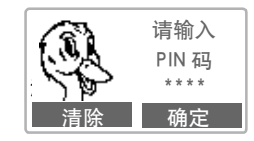

按下右软键确认输入(按 外侧)。 确定

> 登录到网络需要等待几秒 钟。

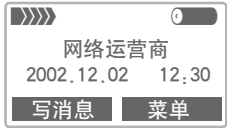

当网络运营商的名字出现在显示屏 上,手机就处于待机模式和可供使 用。

<span id="page-13-0"></span>紧急电话号码 (SOS) 即使在没有 SIM 卡或输入 PIN 码 (并 非在所有国家都可用)的情况下, 你 也可以按软键 **sos** 在任何网络上打紧 急电话。此功能仅限于紧急状况下使 用! PIN 码的问题 如果您连续三次输入错误的 PIN 码, 则 SIM 卡将被停用 ( 第 [11](#page-14-0) 页 )。 开启 / 关闭 PIN 码控制或者修改 PIN 码 ( [第](#page-14-0) 11 页 )。 SIM 卡问题 如果显示 " 请插入您的 SIM 卡 " , 则 检查是否出现故障 ( 第 [63](#page-66-0) 页 )。 网络连接  $\langle \rangle \rangle \rangle \rangle$  $\rightarrow$ 输入的信号强度。 微弱的信号将降低通话质 量,并可能导致连接中断。 请改变一下您的位置。

如果您不处在"本地网",您的手机 将自动选择另一个GSM网([第](#page-61-0)58页)。

SIM 卡服务

Fa B SIM 卡上特殊应用的符号[\(](#page-45-0) [第](#page-45-0)42页),例如:手机银行。

<sup>S</sup> <sup>按</sup>开机 / 关机 / 结束键<sup>以</sup> 开机或关机。

安全设定

<span id="page-14-1"></span>几个安全代码可用于防止手机和 SIM 卡被滥用, 应当象保存支票保证卡 一样保存这些代码。

要了解更进一步的详细信息,请同时 参考第 58 [页。](#page-61-1)

#### 将这些密码收藏在一个安全的地 方,以便在下次需要时使用。

- PIN 码 \* 可保护您的 SIM 卡 (个人识 别号)。
- PIN2 码 用于设定话费资料显示及访 问特殊 SIM 卡上的附加功 能。(取决于网络运营商)

PUK/ PUK2 解锁码。可在错误输入PIN码 之后用来解开 SIM 卡锁。

手机密 保护您的手机。 必须在第一 码 \* 次安全设定时输入。

菜单 → 其它设定 → 安全设定 → 然后选择一项功能;

### PIN 码控制

码

通常每次打开手机时都必须输入 PIN 码。您可以取消这个功能,但是在这 种情况下,您的手机可能会被未经授 权的人使用。

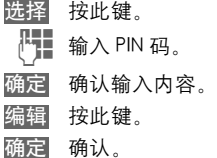

有些网络运营商不提供此功能。

#### 更改 PIN1 码 \*

您可以将 PIN 码更改为便于记忆的 4 到 8 位号码。

FT 输入旧 PIN 码。

确定 按此键。

- (<mark>"]∃, 确定</mark> 输入新 PIN 码。
- ("T., 确定 重复新 PIN 码。
- 更改 PIN2 码 \*

⊲8!

(只有在 PIN2 存在时才回显示)。 步 骤与更改 PIN1 码相同。

#### 更改手机密码 \*

您可在首次设置手机密码保护功能时 (例如保姆功能[,第](#page-20-0)17页)定义并输 入手机密码。 随后此密码即适用于 所有功能。

如果您忘记了该密码,请拨打西门子 服务的电话进行咨询 ( 第 [66](#page-69-0) 页 )。

#### <span id="page-14-0"></span>清除 SIM 卡锁闭

如果三次输错 PIN 码,SIM 卡就会被 锁闭。请按照指示输入由网络运营 商随同 SIM 卡提供的 PUK( 主 PIN)。 如果 PUK( 主 PIN) 丢失,请与您的网 络运营商联系。

4-8 位的数字

11

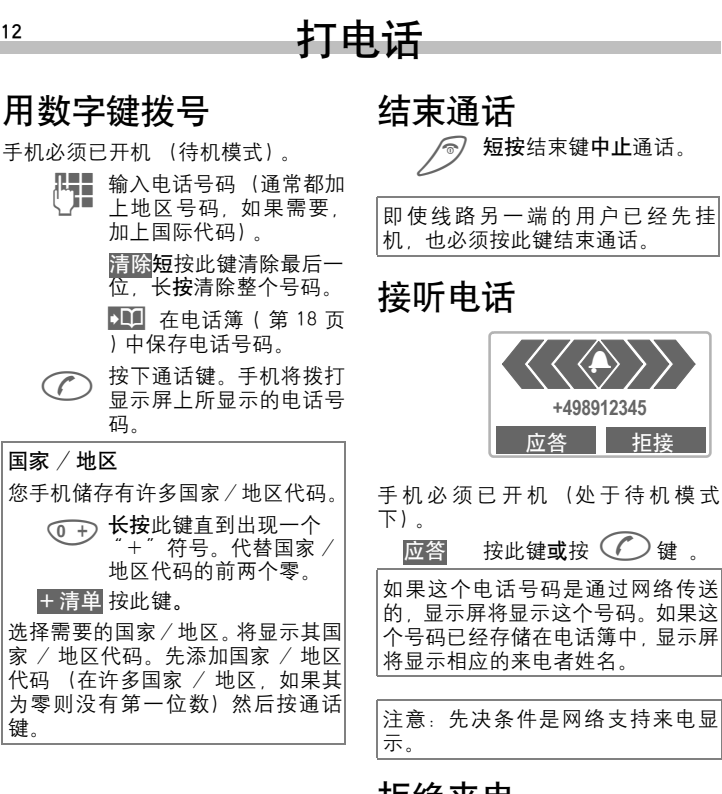

拒绝来电

按此键或 短按此键。 转移设定 如果设定了占线转移或 来电等待"([第](#page-48-0)45页) 则主叫方可以被转移到语 音信箱 ( 第 14 页 )。 拒接

# 打电话

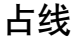

~

如果所拨叫的号码占线或者由于网络 问题总是无法接通,提供以下选项 (取决于网络运营商)。

#### 或者

### 自动重拨以前的号码

自动拨打 按此键。以递增的时间间 隔自动拨打该号码,时间 间隔最长为 15 分钟。 在 此期间,不可拨打其它的 电话号码。 要结束呼叫, 请按 / (结束键)。

#### 或者

回拨

~

按此键。当号码不再占线 时,您的手机发出鸣音。 按呼叫键拨打该号码。 回拨

#### 提醒

按此键。鸣音提醒您 15 分 钟后重拨显示的电话号 码。 提示

在此期间拨打其它号码将结束此功 能。

注意:如当地网络在手机遇忙占线或 未接通时已提供语音信箱,则此类 功能无法启动。

## 重拨

● 要重拨上一次拨打的电话号码: ( ) 按通话键两次。

● 重新拨打以前拨打的其它号码。

A 按通话键一次。

◆ 从清单中选择所需要的号 码,然后按通话键。 A 拨打。

### 通话清单 ([第](#page-46-0)43页)。 把接听、拨打或未接的号码存储起来 用于回拨 ( [第](#page-46-0) 43 页 )。 来电会影响手机在通话期间的其它 功能。 通话期间的功能 ( [第](#page-17-0) 14 页 )。 关闭当前呼叫的振铃: 选项

\* 来电时长按。

电话接通后,主叫方可以听到拨号 音。

# 打电话

## <span id="page-17-0"></span>通话期间 来电等待

### ⊲?!

您可能需要向网络运营商注册此项 服务,并相应设置您的手机 ( [第](#page-63-0) 60 [页](#page-63-0) )。

在通话期间,如遇第三方电话呼入手 机可以提示您有其它的呼叫等待。您 将在通话期间听到特殊音调。此时, 您可以使用以下选择:

#### 切换

切换 接听第三方来电并把当前 通话置于保留状态。 要在两个通话间进行切 换,每次都要按<mark>切换</mark>。

#### 拒接

拒接 拒接等待的呼叫。主叫方 听到忙音。

#### 或

转移设定 如果设定它,主叫方被转 移至信箱,例如 ( [第](#page-48-0) 45 [页](#page-48-0) )。

### 结束当前通话

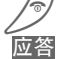

结束当前通话。 接听新来电。 应答

## 设定音量

A√ 您可以用箭头键调节听筒 的 音 量 (只 在 通话期 间)。

如果使用车载装置,其音量设定不会 影响手机的其它常用设定。

### 电话号码备忘

您可以在通话期间通过键盘输入一个 号码。 线路另一端的用户能够听到 输入号码的声音。 您可以在当前通 话结束后存储或拨号。

打电话

切換 / 电视
$$
\oplus!
$$

您的网络运营商可能不支持某些功 能。

您可以在通话期间拨打其它号码。 您可以在两个通话之间切换或者将所 有的主叫方链接在一起举行电话会 议。

在通话期间,向对方通知您的意图, 然后:

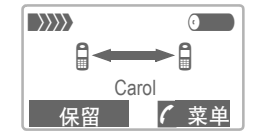

将当前通话置于保持状 态。 保留 保

现在您可以拨打新号码。 在接通后, 您可以有以下选择:

### 切换

切换 在两个通话之间来回切 换。

结束当前通话。 显示以下询问: 是否返回保留的通话? 是 返回保持的通话。 或 结束保持的通话。 否

### <span id="page-18-0"></span>电话会议

打开通话菜单并选择电话 会议。 ; 菜单

按手机屏幕显示添加下一个通话方, 加入电话会议(电话会议通话时最多 支持 5 位用户)。

要结束通话:

<span id="page-18-1"></span>来电转移

 $\mathcal{D}$  按下结束键的同时即结束<br>《《史话会议中的所有通话。

⊲?!

打开通话菜单并选择来电 转移。 に菜单

最初的通话被接入到第二个通话中。 对您而言,现在这两个通话均已结 束。

15

打电话

16

# 通话菜单

以下功能只有在通话中才能使用:

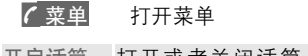

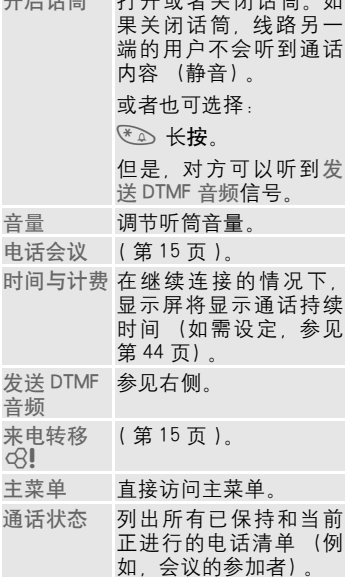

# <span id="page-19-0"></span>发送 DTMF 音频 (分 机号码)

● 菜单 打开菜单

发送 DTMF 音频 选择。

您可以在通话中输入分机号码 (数 字)以便远程控制电话应答机。这些 数字以 DTMF 音调 (控制密码)进行 直接传送。

也可以输入存储在电话簿 ( [第](#page-21-0) 18 页 ) 中的控制代码 (DTMF 音频)。

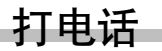

# <span id="page-20-0"></span>保姆功能

即设置呼叫只能接通至一个电话号 码。 按下外侧右键。

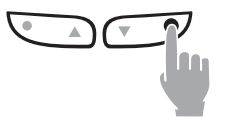

### 开启

- 菜单 → 其它设定 → 安全设定 ) 保姆功能
	- 选择 按下。
	- 【■】 输入手机密码 (参见右 侧的指示)。
	- 确定 确认输入。
	- 按此键。 编辑
- 本 / 四 从电话簿 ( 第 18 页 ) 中 选择电话号码[或者](#page-21-0)输入一 个新号码 (以及名 字)。保姆功能现在已激 活。

## 关机

- (1) 长按此键。<br>[1] 输入手机器 输入手机密码。 按此键。 编辑
- 确认输入内容。 确定

### 手机密码

当首次提示时,您定义并输入手机密 码 (4到8 个数字)。 (例如,为保姆功能)。

#### 请不要忘记该密码!

它也应用在于其他功能,您可以随时 改变它 ( [第](#page-14-1) 11 页 )。

# 电话簿

<span id="page-21-0"></span>在电话簿中输入常用的电话号码及其 相应的姓名(不超过 24 个字符)。如 果要拨打电话号码,只要反色显示这 个号码即可。如果存储电话号码时还 加上了相应的姓名,来电时显示屏上 就会显示出这个姓名。相关的条目可 以归为一类,以组成一个群组。您可 以自行指定它。(判断号码时以最后 七位为准)

# <span id="page-21-1"></span>新增条目

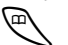

开启电话簿。

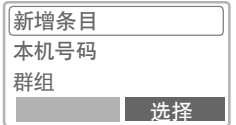

选择。

- ▼ 月动输入栏。
- J 输入电话号码 (包括<sup>国</sup> 家 / 地区码)及姓名 (有关其它资料栏 / 输入 方面的辅助说明,请右边 的内容)。
- 按此键以存储输入的条 目。 保存

## 其它条目

#### 群组管理

指定电话簿条目至一个群组,例如: 商务伙伴 , 亲朋好友 , 休闲娱乐 , VIP

(见群组功能[,第](#page-24-0) 21 页)。

#### 存储位置

您可以选择 SIM 卡 (标准) 以外的 存储位置,例如手机内存或特殊的 SIM 卡 ( 第 [24](#page-27-0) 而 )。

#### 记录编号 存储位置号码)

手机会为每个条目自动指定一个编 号,你也可自行选择编号。有关如何 更改编号的说明,请参见 ( [第](#page-28-0) 25 页 [\)](#page-28-0)。

## 输入说明

如果光标在输入字段电话号码中,您 可以使用左软键来显示国家/地区代 码清单。

+清单 按此键。选择您所要的 国家。显示国家 / 地区 代码。

(0 +) 长按此键直到出现 符号为止。 此符号可取 代国家 / 地区代码中的 头两位。

本机号码

您可以输入您 "自己"的号码 (例 如传真)。

电话簿 文本条目 反复按数字键,直到出现您所要的字 符。光标在短暂的延迟后便会向前移 动。 2 <sup>按</sup>一次是 a, 按两次是b, 依此类推。每个姓名的第 一个字母会自动以大写显 示。 **ƒ,‰/1-9** 变音符号和数字在相关字 母后显示。 短按此键可删除光标前面 清除 的字母,长按则可删除整 个字段。 □● 移动光标 ◆ 短按:<br>◆ 在大写、 小写和数字之 间切换。 长按: 设置输入语言和文本模 式。 **4<sup>-3</sup> 激活 / 关闭 T9。** ① 一 写入: ., ? ! 0 + - : 1 <sup>产</sup>生一个空格。 特殊字符 连续按此键,直到出现所需的字符。 要在数字后写入特殊字符 (例如: 5£), 先切换到字母模式: \*^  $\begin{array}{|c|c|c|c|}\n\hline\n\odot & \mathbb{R} & 1 & \epsilon & \epsilon & \mathbf{0} \\
\hline\n\vdots & \vdots & \ddots & \mathbf{0} & \mathbf{0} & \mathbf{0}\n\end{array}$ <sup>0</sup> **. , ? ! 0+- : ø ° ìí ; \_** \* **\* / ( ) < = > % ~** # **# @\ & ß** Γ ∆ Θ Λ  $=$   $\pi \Sigma \phi \psi \Omega$ 

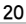

电话簿

# 拨打 / 搜索条目

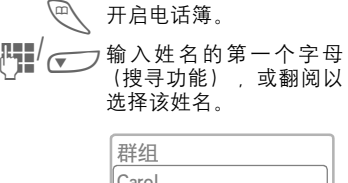

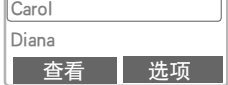

◯ 拨号。

## 电话簿 - 菜单

#### 选项 打开菜单

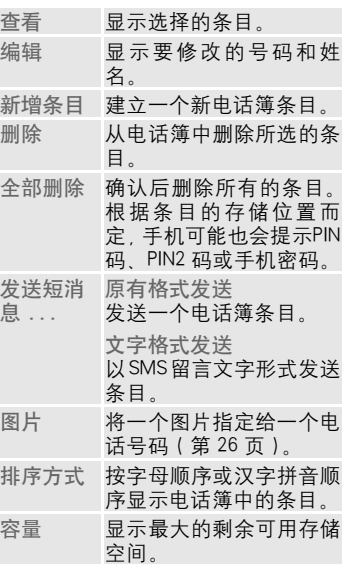

电话簿

## <span id="page-24-0"></span>群组

若有多个电话簿条目, 最好将它们指 定至分类组群,例如: 商务伙伴, 亲朋好友, 休闲娱乐, VIP 若一个来电的电话号码已记录在某群 组中,手机就会发出一种特殊的音调 (第 [54](#page-57-0) 页 ),同时 / 或者显示一个特 殊的符号 ( 第 [26](#page-29-0) 页 )。

### 选择群组

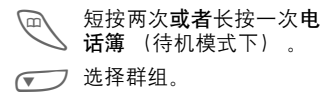

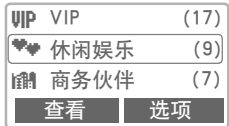

按此键。显示幕上会显示 查看 所选群组中的所有条目。

以下功能可用于群组或一个群组的所 有条目:

### 群组菜单

#### 选项 开启条目。

查看成员 显示指定群组的所有条 目。 更改名称 更改当前的群组名称。 删除所有条 删除所选群组中的所有 目 成员。 群组卡通标 为群组指定一个卡通标 识 识 ( [第](#page-29-0) 26 页 )。 呼叫群组 ⊲?! 逐一拨打群组中的最多 五个成员,然后将他们 连 线 成 一 个电话 会 议 ( [第](#page-26-0) 23 页 )。 群发短消息 发送短消息给一个群组 的所有成员 ([第](#page-25-0)22页)。

21

### 更改群组指定

在输入一个电话簿条目时,您可以将 这个条目指派给一个群组 ( [第](#page-21-1) 18 页 [\)](#page-21-1)。

如果要更改指定的群组或者稍后再将 这个条目指派给一个群组:

当电话簿打开时:

N 选择条目。 按此键。 按此键。 编辑 ● つ 滚动到群组。 按此键,然后选择一个新 群组。 查看 编辑

保存 确认指定的群组。

电话簿

### 22

## 群组条目选项菜单

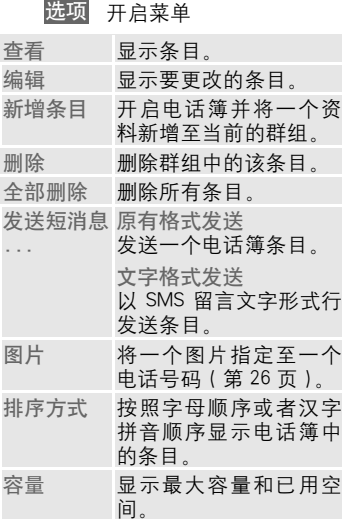

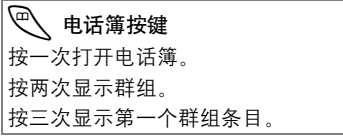

## <span id="page-25-0"></span>群发短消息

您可以将一个短消息以公告方式发送 至一个群组中的所有成员。

**└──** 短按两次或者长按一次**电**<br>**\── 话**簿 (在待机模式下)。

← 选择群组。

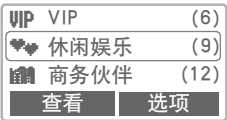

- 选项 打开菜单并选择群发短消 息。确认该组群并且打开 编辑工具。
- 【♥】 编写短消息 ( 第 29 页 )。
- ◯◯ 按<mark>确定</mark>键确认显示的群<br>组。 组。
- A <sup>按</sup>此键。显示屏显示第一 个收件人。
- A <sup>按</sup>此键。发送此短消息。

每次发送时都必须确认。

电话簿

### <span id="page-26-0"></span>呼叫群组

您可打电话给一个群组中最多五个成 员,或将他们连线成一个电话会议。

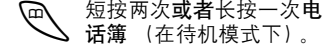

- ← 选择群组。
	- 选项 打开菜单并选择呼叫群 组。将列出群组成员。
- □● 选择您想呼叫的条目。

按下编辑。 反色显示条 目并去除对条目的标记。

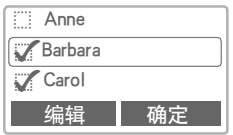

 确认所选内容。 选择了第一个条目。 如果 已经建立了连接,通话将 保留。 确定

**◯◯** 继续呼叫下一个条目,直<br>到所有反色显示的条目都 被呼叫 (最多五条, 取 决于网络运营商)。

打开菜单,例如把保留的 通话连接到一个电话会议 中。 选项

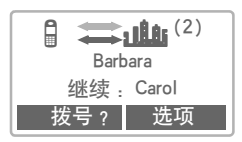

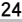

# 电话簿

## 呼叫群组 - 菜单

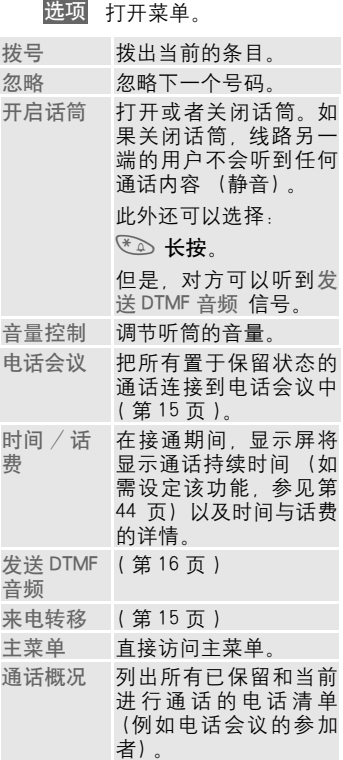

### 存储位置

 $\left\langle \varphi \right\rangle$  开启电话簿。

N 选择条目。

开启菜单并选择编辑。 选项

● 进入存储位置。

您可将一个资料由电话簿移至其它存 储位置。

SIM 卡 (标准)  $\vert :: \vert$ 

存储在 SIM 卡电话簿内的号码也可在 另一部 GSM 手机上使用。

<span id="page-27-0"></span> $SIM +$ 保护 $-0$ 电话号码可被存储至 SIM 卡上的一个 受保护区域。编辑时需要输入PIN2码 ( 第 [57](#page-60-0) 页 )。 ⊲?!

手机 (手机内存)

在下列情况下,电话簿条目会被存储 在这里。

! 这些条目已被指定来电符号。

! SIM 卡的内存已满。

电话簿

# 记录编号

<span id="page-28-0"></span>(存储位置编号)

手机会自动为电话簿中每一条新条目 指定一个记录编号。可以按此记录编 号拨打电话。

### 拨打电话

- H 输入电话号码。
- # <sup>按</sup>此键。
- A <sup>按</sup>此键。

### 编辑

- └ 打开电话簿。
- 龙择条目。
- 选项 打开目录然后选择编辑。
- 进入记录编号。
- 编辑 持续按此键直到出现您要 的号码为止。只有空的存 储位置号码会显示出来供 您选择。
- 按此键。 保存

# 存储控制代码

您可以将电话号码以及控制代码 (DTMF 信号)作为标准条目存储到电 话簿中,这在拨打远程控制应答电话 时将非常有用。

- № 拨打电话号码。
- (0 +) 长按此键直至显示屏上出 现 "+" 为止 (建立连 接时的暂停符号)。
	- H 输入 DTMF 代码 (分机号 码)。
- 0 <sup>如</sup>有必要,可以再次按<sup>下</sup> 该键延长暂停时间 (每 个 "+"可延长三秒 钟),以确保接收方能正 确处理数字信号。
- J 输入姓名。
- 按此键。 保存

您也可以单独储存DTMF音频(数字) (不需要和电话号码存储在一起)并 在通话期间发送它 ( [第](#page-19-0) 16 页 )。

# 电话簿

# <span id="page-29-0"></span>图片

指定一个卡通标识 / 图像至电话号 码。当接到来自此号码的来电此时, 此卡通标识 / 图像会出现在显示屏 上。

> $\left\langle \varphi \right\rangle$  开启电话簿。 ● 入选择条目。

开启菜单,并选择图片。 选项

## 来电卡通标识

您可以将多个卡通标识中的一个指定 至一个电话号码。 一次可显示三个 卡通标识。 中间的符号是当前的选 择。

□ 在符号清单中翻阅。

确定 所选择的符号被新增至电 话簿条目。

### 来电图像

您可以为条目指定一个"图像"。 您 可以用各种图画元素来组合你自己的 图像。

- ॒⊇σ── 上下翻阅以标示出图像的 部位 (上、中、下)。
	- f 使用左软键在现有的三<sup>个</sup> 画面中翻阅。
	- "图像"会被添加于电话 簿条目中。 确定

### 删除图片

● 开启电话簿。 N 选择条目。 开启菜单,并选择图片。 选项● 为 选择删除图片。确认安全 提示。

# 短消息 (SMS)

您可以使用本手机发送或接收长文本 短消息 (不超过 760 个英文字符和 330 个中文字符)。

本手机支持发送串接短消息,方便您 发送更大容量的短消息。当您要编辑 的信息超过 160 个字符时 (英文) 手机可自动将该短消息切分为下一段 短信,您还可以连续编辑直到完成。 支持最大容量为 9 段。如果接收方手 机支持串接短消息,则可收到完整短 消息 (一条);如果不支持串接短 消息,则短息中心将其分割为几条的 短信,按次序组合后发送出去,对方 手机将连续收到多条短消息。

请注意每段短消息将单独作为一条累 积计费。

根据您的网络运营商,可以通过短消 息发送电子邮件和传真或者接收电子 邮件 (可根据需要更改设置, 第 34 [页](#page-37-0))。

# 读取短消息

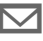

▼7 显示屏指示有一条新的短 消息。

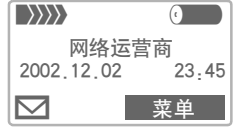

按信件标志下面的软键阅读此条短消 息。

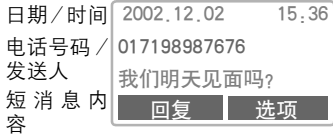

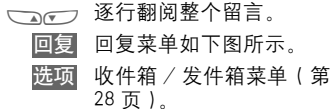

27

### 回复菜单

回复 打开回复菜单。

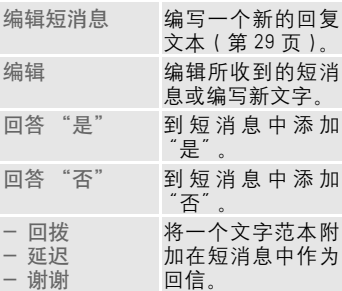

在编辑之中编辑好短消息之后,可通 过 选项 存储或发送出去。

® 当短信息符号闪烁时,说明 SIM 内存已满。 不能接收更多的短信息 可以接收或者编写。删除或保存信 息 ( 第 [28](#page-31-0) 页 )。

短消息中呈反色显示<mark>的电话号码可</mark> 被拨打(拨号键)、存储在电话簿中 ( [第](#page-21-0) 18 页 ) 用作回复的地址。

您所收到的短消息中有一部分可能 是图片或声音。图片会显示在文本 中,而音调会以音符表示。在翻阅短 消息时如果经过一个音符,手机会 播放相关的音调。

# 短消息 (SMS )

# <span id="page-31-1"></span>收件箱 / 发件箱

菜单 → 短消息 → 收件箱/ 发件箱

显示已保 存短消息的列表 。

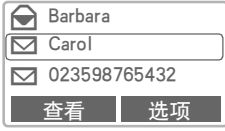

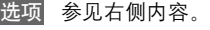

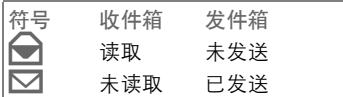

## <span id="page-31-0"></span>收件箱 / 发件箱 - 菜单

根据实际情况,可以使用不同的功 能 :

选项 打开菜单

| 杳看        | 读取条目。                           |
|-----------|---------------------------------|
| 回复        | 直接回复收到的短消<br>息。                 |
| 发送        | 拨打号码或者在电话簿<br>中选择,然后发送。         |
| 编辑        | 打开编辑器进行修改。                      |
| 删除        | 删除已选的短消息。                       |
| 全部删除      | 确认后删除所有的条<br>目.                 |
|           | 图片与声音 列出短消息中所有的图<br>片和声音。       |
| 容量        | 显示最大的空间和可用<br>的空间。              |
| 取         | 标示为未读 把短消息标至为未读。                |
| 状态报告<br>Ф | (只有发件箱列表)<br>要求发送的短消息有传<br>送确认。 |
| ⅏         | 存储号码至 复制已选的电话号码到<br>电话簿。        |

# 短消息 (SMS)

# 写新的短消息

- 菜单 → 短消息 → 写新的短消息
	- **] 通过使用** "T9"进行文字 输入 ([第](#page-34-0)31页), 您可 以使用较少的按键快速地 创建较长的短消息。短按 清除逐字删除,长按删除 整单词。
		- A 按此键。
- 小楼 拨打号码或从电话簿中选 择。
	- 确定短消息被发送到服务 中心以待传送。 确定
	- 确定 返回编辑器。
	- 选项 打开菜单并选择保存以保 存短消息。

如果需要短消息类型 , 有效期限 或服务中心号码信息,参见第 [34](#page-37-0) 页

### 文本菜单

选项 打开文本菜单。

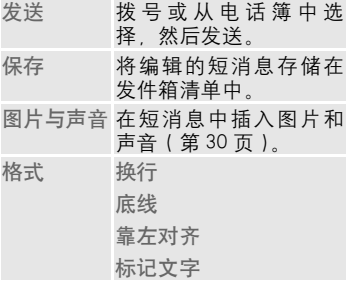

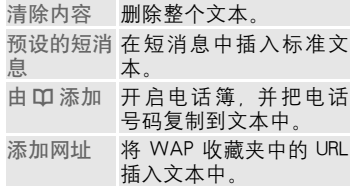

29

有关短消息 (SMS) 的信息 如果手机不能向服务中心发送短消 息,则出现重试选项。如果重试失 败,请与您的网络运营商联系。短消 息已发送!文本只表明短消息已经 发送到服务中心。服务中心将尽可能 在一定的时间内将它传送出去。

# 短消息 (SMS)

# 预设的短消息

手机中存储有可以插入短消息中的标 准短消息。您还可以自行创建五条预 设未超过 16 个字的新文本。

### 编写短消息

菜单 → 短消息 → 预设的短消息

新增条目 选择

H 编写短消息。 按此键。 保存

## 使用预设短消息

J <sup>编</sup>写短消息 ( <sup>第</sup> <sup>29</sup> <sup>页</sup> )。 开启文本菜单。 选项

预设的短消息选择。

- MN 从清单中选择。
	- 选择 确定 . 预设的短消息被插 入到留言中的光标位置 处。

# 群发短消息

您可将短消息 (SMS)以 "公告"方 式发送至每一个群组内的所有成员 ( 第 [22](#page-25-0) 页 )。

# <span id="page-33-0"></span>图片与声音 (EMS)

可以在短消息中插入图片与声音。它 们只能在支持此功能的手机中显示图 片或播放声音。在输入模式中会显示 一个通配符以取代图片与声音。

【<del>】</del> 照常编写短消息。 在一个词的末尾打开文本 菜单。 选项

#### 图片与声音

图片和声音菜单打开:

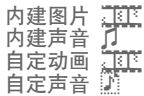

- √ ) 选择适合的菜单。
	- 确认。 选择

显示屏显示所选范围中的 第一个条目。

▲ アフ 在列表中翻阅至所需的条 目。

图片、声音或者动画被 插入"文本中,并以一 个通配符显示。 载入

短消息 (SMS)

# <span id="page-34-0"></span>"T9"文字输入

通过与手机中内置的词典进行比较, "T9"可以通过单个的按键输入推导 出正确的词汇。

菜单 → 其它设定 → T9 输入法设 定

) 选择一个功能:

#### T9 英文输入

激活智能文本输入或者关闭它。

中文联想词

自动显示通常成对使用的字符选项。

#### 中文输入法

您最多可以设定两种中文输入法用来 输入短消息。

- T9 注音
- T9 拼音
- T9 繁体笔画
- T9 简体笔画

利用 T9 创建词汇

由于在输入过程中显示的内容会发生 变化,所有在您完成对一个词汇的输 入之前请忽略显示屏上的内容。

您只需按相关字母所在的位置按键一  $x$ 次。例如,如果  $x$  notel";输入

 $\overline{4}$   $\overline{6}$   $\overline{10}$   $\overline{8}$   $\overline{10}$   $\overline{3}$   $\overline{5}$   $\overline{10}$   $\overline{5}$   $\overline{10}$ 

- 1 、 按此键。空格键结束一个 单词。
- \* <sup>在</sup>输入单词前反复按此<sup>键</sup> 可以在大写字母 / 小写 字母、中文数字或特殊字 符之间切换。

无需使用特殊字符,只需输入标准的 字符 (例如: Ä代替 A), T9 可为您

进行特殊字符的转换[,第](#page-36-0) 33 页。

31

(\* ) 短按: 在大写、小写和数 字中文之间切换。 长按:设置输入语言和文 字模式。 1 <sup>空</sup>格键结束一个单词的输 入。 0 <sup>句</sup>号。后跟空格结束<sup>单</sup> 词。用作单词中撇号 / 连 字符的通配符: 例如:**provider.s**= provider's。 N 向右。结束一个单词。 # [ 查时关闭 T9 及再次激活

它。

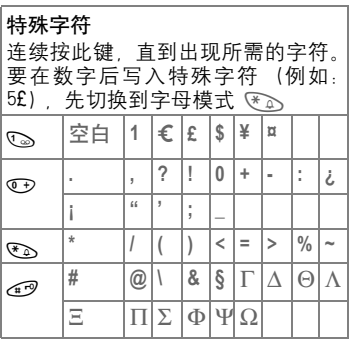

# 短消息 (SMS)

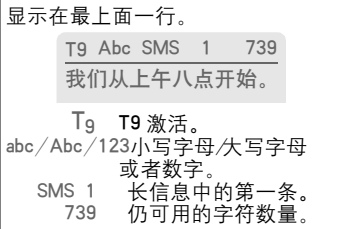

T9<sup>®</sup>文子输入的许可证 如 下:美 国 专 利 号:5,818,437, 5,953,541, 5,187,480, 5,945,928, 和 6,011,554; 加拿大专利号:1,331,057 ; 英国专利号:2238414B ; 香港标准专利号:HK0940329 ; 新加坡专利号:51383 ; 欧盟专利号:0842463 (96927260.8) DE/DK, FI, FR, IT, NL, PT, ES, SE, GB; 尚有其它专利权申请已在世界各地 提出,并有待批准。
## 短消息 (SMS)

### T9 词汇建议

如果一个按键序列 (一个单词) 在词 典中出现多个选择,将首先显示最常 用的一个单词。如果您所需要的单词 尚未显示出来,则T9的下一个建议可 能是正确的。

单词必须被反色显示。然后

- Ilian 按此键。显示的单词被不 同的单词替换。如果该单 词还不正确。
- 112Ga 再次按此键。直到显示正 确的单词。

如果所需的单词不在字库中,它可能 未由 T9 写入或未添加到字库中。

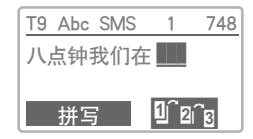

#### 拼写 选择。

删除上一个建议,该单词现在可以被 输入,不需要 T9 支持。 按|保存|将其 自动添加至字库。

更改一个单词

已经使用 T9 创建的单词:

MN 向左或向右在单词间切 换,直到所需的单词反色 显示。

33

[1] an。 再次浏览在 T9 单词建议。

删除 删除光标左侧的字母**并且** 显示下一个备选的单词!

在 "T9 单词"范围内,如果不首先 取消 T9 状态,可能无法编辑个别字 母。 在大多数情况下,最好重新写 入完整单词。

尚未使用 T9 创建的单词:

→→ 向左或者向右在字符间切 换。

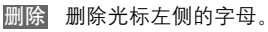

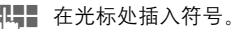

## 短消息 (SMS)

### 其它设定

短消息配置文件 (最多为 5 个) 可以 定义短消息的传送特征。 预先设定取决于所用的 SIM 卡。

菜单 → 短消息 → 其它设定

显示可用的配置文件清单。您可以从 此清单中选择一个配置文件。 激活:

按此键。 激活

#### 设定菜单

选项<mark>)打开菜单</mark>

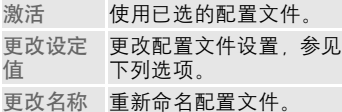

#### 服务中心号码

输入或更改由网络运营商提供的服务 中心电话号码。

#### 收件人

输入此发送配置文件的标准收件人, 或从电话簿中选择一个标准收件人。

#### 短消息类型

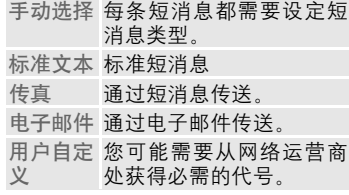

#### 有效期限

选择服务中心发送短消息所需要的期 限。

手动选择 , 1 小时 , 12 小时,1 天, 1 周 , 最大值 \*, 用户自定义

\* 网络运营商允许的最长期限。

### 状态报告

#### ഷ

向您提供所发送的短消息是否传递成 功或者失败的确认报告。此服务可能 需要收费。

#### 直接应答

#### ~

当此功能被激活时,你的短消息应答 通过您的服务中心处理 (详情请咨询 您的网络运营商)。

## 娱乐天地

### <span id="page-38-0"></span>游戏

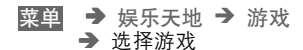

从清单中选择一个游戏,尽享欢乐!

#### 游戏说明

您将在选项菜单找到每个游戏的特定 说明。

> 选项 提供了如何玩游戏,显示 保存的得分和允许您设定 难度级别。

开始 开始游戏。

### 按键控制

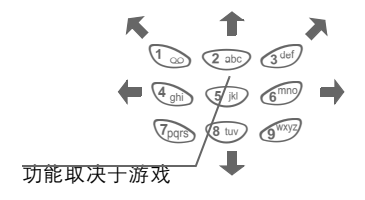

→ 娱乐天地 → 游戏 ) 其它设定 菜单

### 其它设定

您可以激活和关闭下列游戏功能:

#### 声音

您可以打开和关闭游戏时的音效。

#### 夜关照明

您可以关闭显示屏夜光照明,以增加 待机时间。

#### 振动

您可以为游戏打开及关闭来电振动。

您在自己的手机上可以找到 "搬运 小子"和 "气球射手"等游戏。 "搬运小子"和"气球射手"的英文 说明可以在以下网址中找到: www.my-siemens.com.cn

或 使用按键  $\bigcap_{\mathbf{Y}}$ 及  $\bigcirc$ 

## 娱乐天地

## 图片浏览器

根据您的需要,设置您手机的待机画 面和屏幕保护。

### 显示屏幕保护或者待机画面

- ← 选择屏幕保护或者待机画 面。
- 载入 显示图片。

### 接收图片

可以通过短消息接收格式正确的图 片。

接收到的图片显示为左软键上方的一 个符号。 按此键,启动图片浏览器并 显示该图片。

### 存储图片

把当前图片保存在图片浏览器中。

- 按此键。 保存
- ← 选择屏幕保护或者待机画 面。
- 按此键。 保存

### 图片浏览器 - 菜单

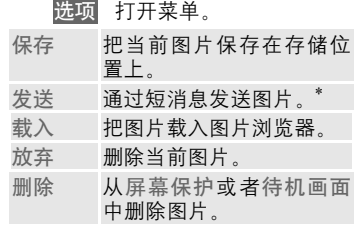

\* 您的 1168 为您提供了通过短消息发 送图片或屏幕保护的选项。

您可以在以下网址中找到网络运营 商图片:

www.my-siemens.com.cn

也可以参见西门子全球服务 (第 69 页)。

## 娱乐天地

## 音调管理器

您可以使用此功能来管理音调。

### 载入及播放音调。

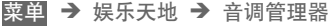

- □ 近择内存位置自设音调 1 到 4.
	- 载入 把音调载入。 播放 播放音调。

### 音调管理器菜单

选项 打开菜单。

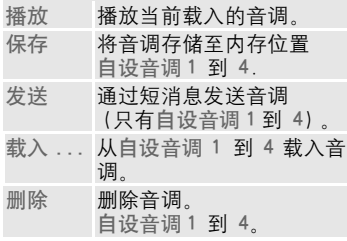

### 接收及存储音调。

音调可以通过SMS短消息发送到您的 手机。 当收到一个音调后,左软键上 方出现一个图标。

按此软键。

- 选项 开启菜单。
- フ 滚动至保存。
- 按此键。 选择
- ■→→ 从自设音调 1 到 4 中选 择。

存储音调。 保存

计算器

38

## 行动宝典

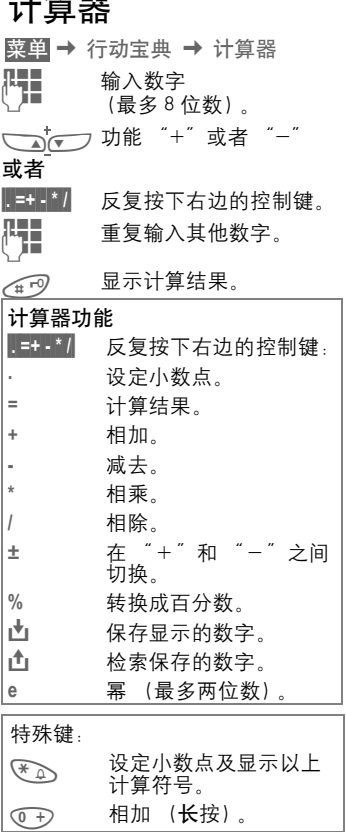

## 货币换算

<mark>菜单</mark> → 娱乐天地<br> → 货币换算

您可以计算三种 不 同货币之间的汇 率 。

### 输入货币

如果还未输入任何货币,第一次输入 时按下 确定 。

### 另外:

- 打开 菜 单 选项
- 新增条目 选择,然后如果: 只 有欧元 :
- 按下并选择第一 种货币。 确认。 清单 选择
- ◎□□□ 选择第二个字段。
- 按下并选择 第二种货币。 确认。 清单 选择
- 确认。 确定
- ¶♥▇▌ 输入货币的符号。<br>│ ┃■

确认。

确定<br>|<mark>叶</mark>

<mark>出</mark> 输入汇率。存储<mark>选项</mark>和<br><sup>【】</sup> 确定。 确定

# 行动宝典

39

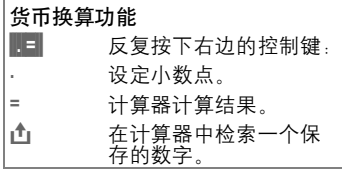

### 换算

可以在输入的货币之间进行组合计 算。

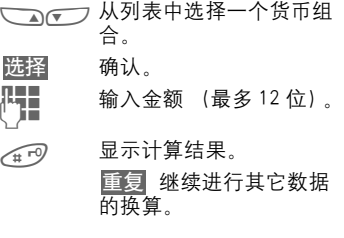

### 货币换算菜单

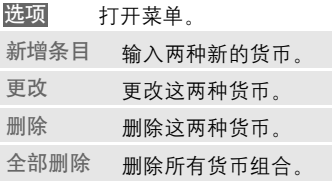

## 语音信箱 / 信箱

大多数网络运营商都提供外部应答服 务。在信箱中,主叫方可以留下给您 的语音信息。

- 如果您的手机正关机或您没有准备 好接听.
- 如果您不想接听来电,
- 如果您正在通话 (并且如果来电 等待未启用, [第](#page-17-0) 14 页 )。

如果语音邮件服务不属于您的网络运 营商已提供的服务,您需要先注册, 并手动设定。 根据您的网络运营商 的情况,以下的步骤可能会根据网络 运营商不同而略有不同。

#### 其它设定 ~

您的网络运营商为您提供了两个号 码:

#### <span id="page-43-0"></span>语音信箱号码

您拨打此电话号码可以听到您的语音 留言。 进行设置:

菜单 → 短消息 → 语音信箱

从电话簿中选择一个电话号码或拨打 /更改,并通过 确定 确认。

#### 转移号码

来电被转移到这个电话号码。要设定 它:

→ 转移设定 → 例如: 无应答转移 → 设定 菜单

拨打语言信箱的号码。

**确定**】在网络中注册。几秒钟之 后,得到确认。

关于转移设定的更多信息,参见 ( [第](#page-48-0) 45 而)。

### 听取

#### ~

一个新的语音邮件可以如下显示:

○○ 图标包括鸣音

或

© 文本短消息,通知有一个 新的语音邮件。

或

您会通过自动通知收到一 个短消息。

接通您的语言信箱并播放该短消息。

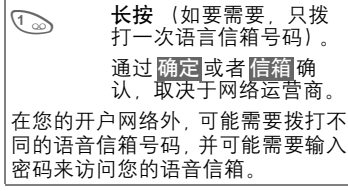

小区广播

某些网络运营商提供信息服务(信息 频道),例如地区代码、股市行情等。 所提供的信息取决于您的网络运营 商。 如果接收被激活,您会收到与您 的"频道清单"当前频道有关的短信 息。

" 频道清单 "

→ 短消息 ) 小区广播 菜单

小区广播开关 ⊲?!

您可以激活并关闭小区广播服务。如 果激活小区广播服务,手机的工作时 间将减少。

### 读新广播信息

显示所有未读的小区广播短消息。

┓σつ 使用该键来逐行浏览短消 息。

### <span id="page-44-0"></span>频道清单

您可以通过频道索引(参见"频道索 引"[,第](#page-45-0) 42 页)向个人清单中无限制 添加频道。您可以预设10个条目, 并 带有频道号码 (ID) 的条目, 如果需 要,还可带有名称。 每次可以激活 5 个频道。

#### 新增频道

新增频道选择。

- 如果频道索引未被提供 (请参见 频道索引"[第](#page-45-0) 42 页), 则将频 道与其频道号一起输入,并通过 确定网确认。
- 如果已经发送频道索引,则选择一 个频道后通过 确定 确认 …

从清单中选择

选项 选择打开菜单清单。

如果所选的频道在该清单中,您可以 查看、激活或者关闭它、编辑或者删 除它。

### 自动显示

小区广播短消息在处于待机模式时显 示,较长的短消息会自动滚屏显示。 可设定自动显示所有短消息、只显示 新增的短消息或关闭所有的短消息。 可以自动转换到 "完整页视图":

45 然后按下读取广播信息。

#### 42 小区广播 /SIM 卡工具包

#### <span id="page-45-0"></span>频道索引

#### ≪!

显示当前由您的网络运营商所提供的 频道清单,以供您选择。

如果没有显示频道清单,您就必须手 动输入频道号码 (ID)(参见 "频道 清单"[,第](#page-44-0) 41 页)。有关详情,请与 您的网络运营商联系。

### 设定广播语言

您可以定义仅用一种特定语言来接收 小区广播短消息,还是用所有语言接 收。

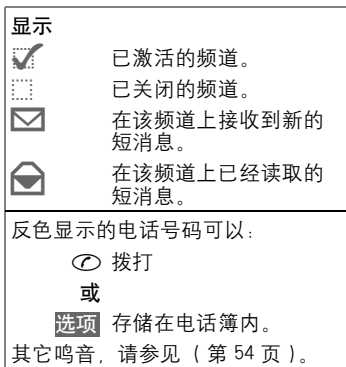

#### SIM 卡工具包 (<sup>可</sup> ~

选)

您的网络运营商可能通过 SIM 卡提供 特殊的应用 例如移动银行 股市信 息等。

如果您注册了其中某一项服务,该服 务名称将显示在主菜单的顶端,或直 接显示在左上软键的上方。

**F: D** SIM 卡工具包的图标。

如果有多项应用,这些应用将显示在 'SIM 卡服务"菜单中。

 $\rightarrow$  SIM 卡工具包 菜单

有了 "SIM 卡工具包"菜单,可以保 证您的手机在将来同样功能强大,并 且支持您的网络运营商添加新服务。 关于详细信息,请与您的网络运营商 联系。

## 通话记录

您的手机可以存储通话的电话号码, 以便重拨。

菜单 → 通话记录

←→ 选择所需的通话清单并选 择清单中的电话号码。

A 拨打号码。

或

查看 查看有关该电话号码的信 息: 日期、时间。

您可以使用下列通话清单:

#### <span id="page-46-0"></span>未接来电 ⊲?!

可以记录您收到但是未接听的电话号 码,以供回拨使用。

先决条件:

所使用的网络支持 "来电显示"功 能。

#### <span id="page-46-1"></span>已接电话 ⊲?!

列出所有已接来电。

先决条件:

所使用的网络支持 "来电显示"功 能。

## 已拨电话

访问您拨打的最后十个电话号码。

A <sup>在</sup>待机模式下快速访问。

43

## 删除全部记录

全部通话清单的内容都被删除。

### 通话记录 - 菜单

如果显示屏中反色显示了某个条目, 则弹出通话记录菜单。

打开记录菜单。 选项您可以编辑一个条目,删除它或将电 话号码转移到电话簿中。

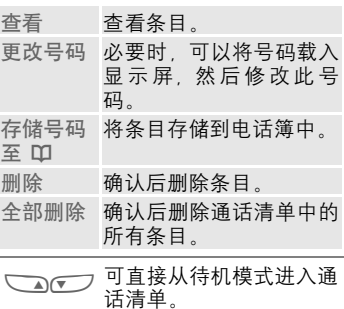

## 时间与计费

您可以在通话时显示话费的细节和通 话的持续时间,您还可以设置呼出的 单位计费限额。

### 显示

→ 通话记录 ) 时间与计费 菜单

在您设定了计费细节之后,您的手机 就会显示以下呼叫类型的通话持续时 间与计费细节,如果您使用预付的 SIM 卡,手机还会显示余额。

前次通话

所有通话

剩余单位

选择通话类型。

选择 显示数据。

显示资料时,您可以执行以下操作:

复位 清除显示。

确定 结束显示。

## 话费设定

菜单 → 通话记录 → 话费设定

#### 汇率

(需要 PIN2 码)

输入以何种货币显示话费细节。

自定费率 (需要 PIN2 码) 输入每单位 / 时费用。 ⊲?!

### 计费限额

(需要 PIN2 码)

⊄?!

通过特殊的 SIM 卡, 您或网络运营商 可以设定手机的信用 / 期限, 超过该 信用 / 期限就不能拨出电话。

输入单位号码 并 通 过 确定例认。 编辑

然后确认该信用或复位计数器。 预 付卡的显示可能会根据网络运营商的 不同而有所不同。

### 通话总计

显示所有通话计费。

⊄?‼

#### 来电计费

⊄?‼

如果您的网络支持计费细节显示, 则 显示当前单位。

如果您已经设定了每个单位的计费细 节,显示发生的费用。

此服务可能需要特别注册。

#### 自动显示

每次通话后自动显示通话时间和费用 的详细资料。

## 转移设定

<span id="page-48-0"></span>您可以在任何情况下将呼叫转移到您 的语音信息或者其它号码。 菜单 → 转移设定 设定转移设定: ८२।

转移最通常的情况为 :

### 无应答转移

- 菜单 → 转移设定
	- 九 选择无应答转移。
	- 按此键。 选择
	- 设定 选择。
	- 几── 输入将呼叫转移到的电话<br>└┘<sup>■ </sup>号码 (如果尚未设定)
		- 或
	- DOコ→ 从电话簿或者信箱中选 择要转移的电话号码。然 后确认:
	- 确定 经过短暂的暂停后,由网 络确认该设定。

无应答转移 此设定包括的主要情况(参见下面的 内容): 未接通转移, 未应答转移, 占线转移

### 所有来电转移

转移所有来电。

人內 处于待机模式时在显示屏 的第一行中的符号。

### 特殊转移

未接通转移

当手机已关机或者超出信号覆盖范围 时转移。

未应答转移

呼叫仅在延迟后转移(取决于网络状 况)。该周期是用户设定的, 以 5 秒 到 30 秒 (最大值) 为时间间隔。

占线转移

当正在进行呼叫时转移。

例外:如果来电等待被激活 ( [第](#page-63-0) 60 [页](#page-63-0) ),您将在通话期间听到呼叫等待 音 ( [第](#page-17-0) 14 页 )。

## 转移设定

### 状态检查

46

您可以检查所有 条 件 下 的 当前转移状 态 。

在 短 暂 的暂停之后, 由网络 传送并 显 示 当前状况。

● 状态设定。 ……<br>…… 未设定。 ? 当状态未 知时显示 ( 例 如, 新 SIM 卡) 。

### 清除 所有转移

清除所有已设定转移 。

检查 或删除 某特定 条 件 : 首先选择 条 件 。 按 此 键 。 查看 状 态 选择

或

删除 除 选择 。 请注意,转移存储在网络中,而不是 存储在手机中(例如,在更换 SIM 卡 时) 。

#### 再 次激活转移设定

最 后来电转移会被存储。 采用设定转移相同 的步骤 。 显示存储的电话号码 。

确认号码 。

#### 编辑电话号码

按照设定 "转移设定 "相同步骤 进 行, 所存储的电话号码会被显示 :

删除 此电话号码 。 删 除

输入新号码,然后确 定 。

时钟

菜单 → 时钟 ) 选择一个功能:

## <span id="page-50-0"></span>闹钟

你可以使用这个功能设定一个特定的 响铃时间。即使在手机关闭的情况 下,也能发出闹铃声。

开 / 关闭 打开或关闭闹铃。

### 设定

显示闹铃的设定时间和日 期。 编辑

- │ │ 设定闹铃的时间 (小时: 分钟)
- 时间 / 日期

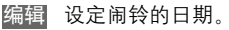

- 确定<mark>。确认设定。</mark>
	- ½ 闹钟可用(在待机模式中 显示)。

## 时区

设定您所在地区的时区。

- Aマフ 从清单中选择需要的时 区。
	- 设定 .... 设定。
	- 选项 打开菜单。

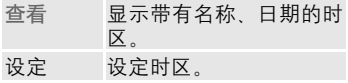

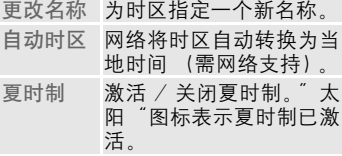

## 时间 / 日期

时钟必须在启动时必须设置正确。

- 按此键。 编辑
- 四 首先是日期  $(H / H / 4)$ 然后是时间 (24 小时包 括秒)。

## 设定日期格式

设定日期格式: 年 . 月 . 日 或者 日 / 月 / 年

## 自动显示

时间显示可以开启和关闭。

## 自动关机

手机在每天的设定时间内自动关机。

激活 :

按此键。 时钟

门 输入时间 (24 小时制)。

确定 确认。

取消 :

按此键。 手动

确认。 确定

手机电池取出时间超过约 15 秒后必 须重新设定时钟。

## 商务助理

49

## 阳历换算阴历

菜单 → 时钟 → 阳历换算阴历 阴历换算阳历

选择了阳历换算阴历 / 阴历换算阳历 后,将显示阳历周期有效期为 1900 至 2071。

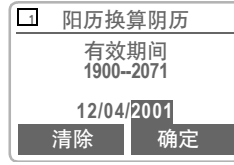

输入您想要转换为阴历的阳历日期, 然后按

将显示阴历日期,星期和 生肖。 确定

继续

输入了另一个要转换的阳 历日期。

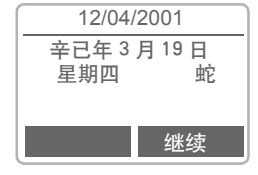

有效的阳历日期为从 1900.01.01 至 2071.12.31

如果输入的阳历日期在闰月中,信 息也将正常显示。

## 阴历换算阳历

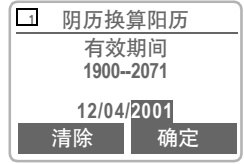

输入您想要转换为阳历的阴历日期 , 然后按

将显示阳历日期,星期和 生肖。 确定

输入了另一个要转换的阳 历日期。 继续

有效的阴历日期为从 1900.01.01 至 2071.12.31。

如果输入的阳历日期有闰月,将有 两种结果,按左软键看下一个结果。

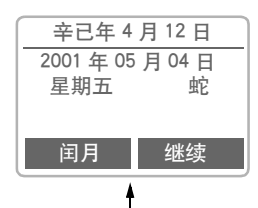

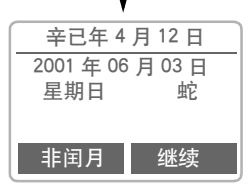

## 情景模式

如果使用一个情景模式,许多设定都 使用同一项功能。

- 五个情景模式为默认的标准设定, 但是您可以更改这些设定值: 普通环境 , 安静环境 , 吵闹环境
- 您可以分别设定两个个人情景模式 (< 无内容 >)。
- 特殊情景模式关机无闹铃是固定 的,不可以更改 ( 第 51 [页](#page-54-0) )。

如果手机由几个用户使用,他们可以 通过选择个人的情景模式以激活个人 设定。

## 激活

菜单 → 情景模式

→ 选择默认的情景模式, 或 者个性化情景模式。

激活 激活所选的情景模式。

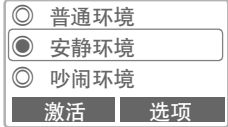

Ø 反色显示激活的情景模 式。

## 其它设定

编辑默认的情景模式或创建新的个人 情景模式。

N 选择情景模式。

打开菜单。 选项

更改设定值

选择。

显示可用的功能清单:

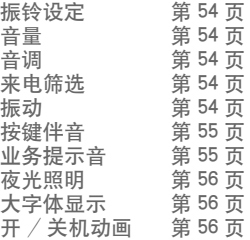

完成设定功能后, 返回到情景模式菜 单并能够进一步调整设定。

### 情景模式 - 菜单

选项 打开菜单。

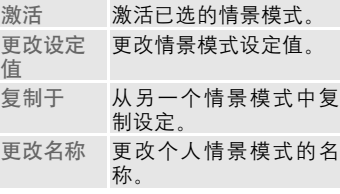

## 情景模式

菜单 → 情景模式

## <span id="page-54-0"></span>关机无闹铃

所有闹铃被关闭。此情景模式是不 能修改的。

- 择此情景模式后, 手机会自动关 机。
- ! 在此状态下,已设定闹铃不会响 起,也不会振动。

### 激活

- 菜单 → 情景模式
	- N 滚动至关机无闹铃。
	- 激活情景模式。 必须确认情景模式选择。 S 手机立即会自动关机。

### 正常操作

您下次开机并返回正常操作时,默认 普通环境将被激活。

提示: 短按 (\*) 可进入情景模式捷 径。

÷,

中的应用。

 $\overline{(\cdot)}$ 

<span id="page-55-0"></span>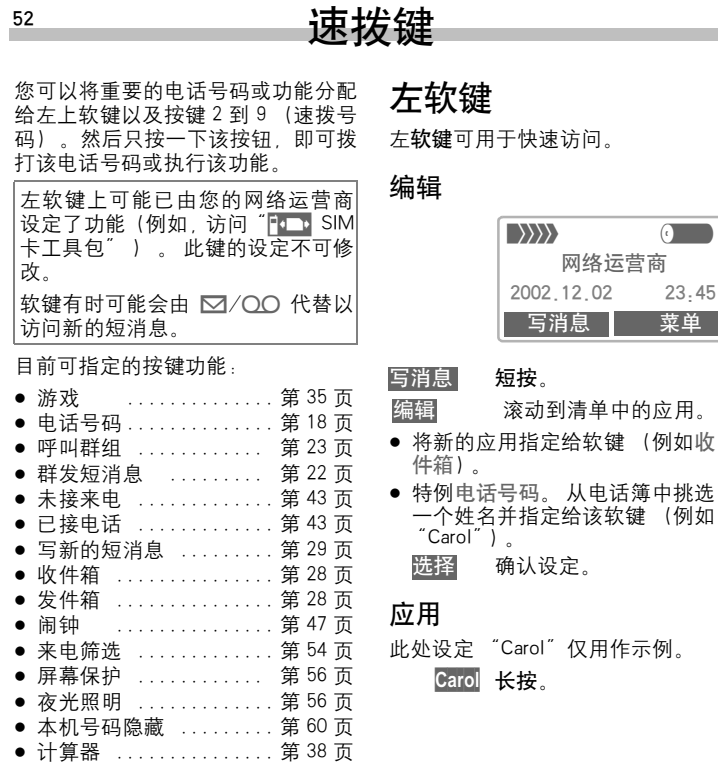

速拨键

### 速拨号码

数字键 2 到 9 可以被用作速拨键, 用 于快速访问。 有关可用的键分配,请 参见第 52 [页。](#page-55-0)

保留以下键:

1 =语音信箱号码 ( 第 40 [页](#page-43-0) )

### 编辑

在待机模式下:

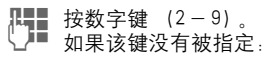

- 按此键。 设定
- 或
	- 写消息 短按 (如果指定了例如: 写消息)。
		- 滚动到清单中的应用。 编辑 快速访问电话号码。从电 话簿中挑选一个姓名,并 将其指定给某个键。
		- 选择 确认设定。

### 应用

选择一个存储的电话号码或启动一项 存储的应用 (例如:游戏)。 在待机模式下:

2 <sup>按</sup>此键。

数字键 2 的指定内容,而非显示左软 键,例如:

#### 写消息 长按。

或者仅需

(2 abc) 长按此键。

## 音调设定

<span id="page-57-0"></span>您可以根据个人喜好设定手机在特定 情况下发出的音调。

菜单 → 音调设定 ) 选择一项功能:

## 振铃设定

激活 / 关闭振铃或将其设定为短的鸣 音。

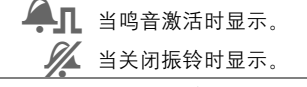

在待机模式下:也可按此键激活、关 闭振铃:

卷 长按。

### 音量

为不同振铃设定不同音量。

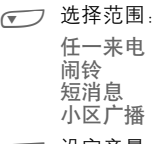

MN 设定音量。

确定 确认。

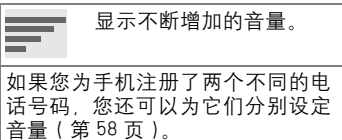

### <span id="page-57-1"></span>音调

对于下列的范围 / 功能, 您除了可以 从手机中已存储的20个音调中进行选 择外,还可以添加并存储 4 种自编音 调 ( 自设音调 1 到 4)。

(一) 首先选择类型:

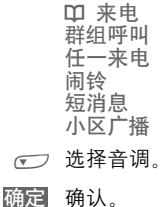

 $\sqrt{N}$ 

#### <span id="page-57-2"></span>来电筛选 ⊲?!

只有那些来自电话簿或者预定义群组 中的号码呼入时,手机才通过振铃或 振动提示用户。 其它的呼叫只是无 声显示在屏幕上。

如果您拒接这些呼叫,它们将被转移 至您的语音信箱中(前提是已设置了 语音信箱, 第 45 页)。

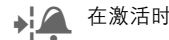

( 在激活时显示。

## 音调设定

55

### 振动

为了避免受到铃声的声音干扰,您可 以转而使用振动功能。 它可以和振 铃一起被激活 (例如在吵闹的环境 中)。 当手机正在充电时,振动功能 自动关闭。

## <span id="page-58-0"></span>按键伴音

您可以设定按键伴音的类型: 滴答声或音频声按键或无声按键

### 每分钟警示音

在通话中,每隔一分钟您会听到警示 音,向您提示已通话时间。

## <span id="page-58-1"></span>业务提示音

设定业务提示音和闹铃音: 开或关闭。 编辑开和所有提示音。 选择

## 其它设定

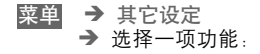

## 语言选择

菜单 → 其它设定 → 语言选择

设定显示文本的语言。 如果设定 "自 动"时,您的网络运营商的语言将被 使用。如果设定为您不理解的语言, 请通过以下的方式将手机复位到网络 运营商所用的语言:

 $*$  **#0000 #** 

### 显示屏

菜单 → 其它设定 → 显示屏  $\rightarrow$  洗择一项功能:

### 开机问候语

您可以编写开机后显示的问候语。

开启和关闭。 更改

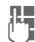

L■ 删除旧的问候语并编写新 问候语。

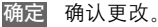

### <span id="page-59-3"></span>屏幕保护

一旦用户设定的时间结束,屏幕保护 将在显示屏上显示出一张图片。 任 何来电和按下任何键都将结束该功 能。

如同接收和存储待机画面一样接收 和存储屏幕保护。

您可以选择下列功能:

- 激活 / 关闭此功能。
- ! 设定格式: 图片、模拟时钟
- 通过图片浏览器载入图片。
- ! 预览屏幕保护。
- 设定屏幕保护开始之前的时间长 度。
- ! 激活密码查询作为安全设定。

#### <span id="page-59-0"></span>夜光照明

您可开启或关闭夜光显示屏的夜光照 明 (关 闭 夜光照明 将增加 待机时 间)。

#### <span id="page-59-1"></span>大字体显示

您可以从两种字体大小选择显示屏的 字体。

对比度

设定显示屏的明暗对比度。

#### <span id="page-59-2"></span>开 / 关机动画

在不同场景下在显示的两个动画中进 行选择。

其它设定

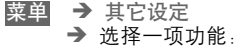

## 手机状态

菜单 → 其它设定 → 手机状态 ) 选择一项功能:

### 总复位

手机复位为默认值 (出厂设定值) (不会影响 SIM 卡和网络设定值)。

### 手机序列号

显示手机序号 (IMEI)。 该信息对客 户服务可能是有帮助的。

### 快速搜寻网络

激活此功能后,将加快网络重新接通 的速度 (但将减少待机时间)。

### T9 输入法设定

#### T9 英文输入

激活智能文字输入法或关闭它。

中文联想词

自动显示常用的组合词选择项。

中文输入法

您可为短消息输入选择不超过两种中 文输入法。 T9 注音

- T9 拼音
- T9 繁体笔划
- T9 简体笔划

## 安全设定

许多安全代码可防止误用手机和未经 授权使用 SIM 卡, 应当象保存支票保 证卡一样保存这些代码。

菜单 → 其它设定 → 安全设定 ) 选择一项功能:

PIN 码控制 , 更改 PIN1 码 , 更改 PIN2 码 , 更改手机密码 ( 第 [11](#page-14-0) 页 )

### 保姆功能

(由手机密码保护) 只能拨打一个电话号码。 长按外侧 的右软键 ( [第](#page-20-0) 17 页 )。

### 拒用其它 SIM 卡

(由手机密码保护) 该功能可防止使用其它 SIM 卡。

### 网络管理

→ 其它设定 → 网络管理 → 选择一项功能: 菜单

⊲?!

该功能只在网络运营商支持时显示。 必须为手机注册两个不同的电话号 码。

#### 选择线路

<span id="page-61-0"></span>线路切换

选择当前使用的电话号码。

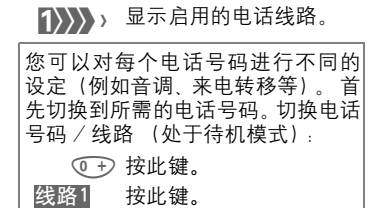

#### 限制线路

(由手机密码保护)

您可以限制只使用其中一个电话号 码。

### 网络设定

### 网络信息

显示当前可用 GSM 网络的清单。

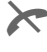

表示您的 SIM 卡不能接受 此网络运营商提供的服务 (取决于您的 SIM 卡)。

#### <span id="page-61-1"></span>重新选网

重新启动网络搜索。当您不处于您的 开户网络或者想要在其它网络注册 时,这个功能非常有用。设定自动选 网时,手机将重新创建网络信息清 单。

#### 自动选网

激活或关闭,请参阅上面的,"重新选 网" 。

如果激活 "自动选网", 则按 "优先 网络运营商"清单的顺序拨叫下一个 网络。或者,从现有 GSM 网络清单中 手动选择另一个网络。

#### 现有网络表

显示一个包括所有全世界已知GSM网 络的清单,并附有最新的代码。

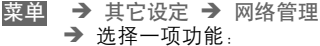

#### 优先网络

在此清单中显示了除了开户网络之外 的优先网络(例如,价格不同的众多 网络)。

如果您打开手机时,优先网络的信 号强度不够强的话,手机就会登陆 到另一个网络上。下次打开网络时 或者当您手动选择另一个网络之 后,优先网络就会更改 ( 第 58 [页](#page-61-1) )。

显示您的网络运营商:

清单 显示优先网络清单。

创建新增条目 :

● 选择空行,按自定义,然后在网 络运营商清单中选择另一个条目, 最后确认。

更改 / 删除旧条目 :

● 选择一个条目,按下|编辑|然后从 网络运营商清单中选择另一个条目 并确认。

#### 或

按下删除。

### 频率选择

⊲?!

在 GSM900 和 GSM1800 之间选择。

### 通话限制

⊲?!

59

通话限制功能是对您 SIM 卡的使用加 以限制(并非所有网络运营商都支持 该功能)。 您必须使用 4 位数的密码 实现该功能 (网络运营商将提供给 您)。您必须为逐一注册每一通话限 制。

#### 禁拨所有电话

禁止拨打所有电话(紧急号码 112 和 999 除外)。

#### 禁拨国际电话

只能拨打国内电话。

#### 只拨回本国

禁止拨打国际电话。但是,当您在国 外时可以拨打本国电话。

#### 拒接所有来电

禁止手机接通所有来电(与将所有呼 叫 转 移 到 语音信箱 具 有 相 同 的 效 果)。

#### 漫游时拒接

在您处于开户网络之外时不接收任何 呼叫。这意味着您可以不必为来电付 费。

#### 状态检查

以下信息将在状态检查后显示:

- ^ 通话限制设定。
- "" 通话限制未设定。
- ? 状态未<sup>知</sup> (例如,新的  $SIM +$ ).

#### 清除所有限制

清除所有通话限制。

### 通话期间

运营商)。

菜单 → 其它设定 → 通话期间 → 然后洗择一项功能:

<span id="page-63-0"></span>来电等待 如果您注册了该项服务,您可以检查 是否被设定, 并激活 / 关闭该功能 ( [第](#page-17-0) 14 页 )。 ⊲?!

<span id="page-63-1"></span>本机号码隐藏 当您拨打电话时,您的号码将显示在 接对方的显示屏上(取决于您的网络 ⊲?!

如果您不希望对方手机显示您的手机 号码,您可以在下一个通话或接下来 的所有通话启用"本机号码隐藏"模 式。 您可能需要向您的网络运营商 注册这些功能。

## 耳机自动应答

→ 其它设定 菜单

如果您使用的是原装西门子耳机 ( 第 64 页 ) 配置文件在耳机插入电源插座 后就立即自动激活。

#### 可更改设定

自动应答

(出厂默认值: 关闭)

几秒钟之后将自动接受呼叫(除非振 铃关闭或者设定为蜂鸣音)。因此您 应佩戴好耳机。

有可能会被其他人听到来电内容!

自动设定

当锁键盘功能激活时,请使用通话键 或者 PTT键(按键通话)来接受呼叫。

自动应答

如果您未注意到来电,有可能会被 其他人听到来电内容。

## 车内使用

菜单 → 其它设定 → 车内使用

当使用西门子原装车载附件时,情景 模式在手机插入支架后将自动激活。

车内使用附件必须插入点烟器,而 不是直接与电池连接。

#### 可更改设定

自动应答

(出厂默认值: 关闭)

几秒钟之后将自动接受呼叫。

有可能会被其他人听到来电内容!

% 显示屏上显示

在手机和便携式车内使用附件之间 进行切换。

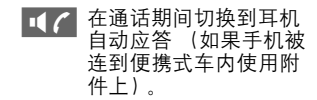

自动关机

(出厂默认值:两个小时)

手机由汽车电源供电。手机从关闭开 启装置到手机关机的时间可以调节。 自动关机时间最先值为 19 小时 59 分 钟。

# 显示符号 (选择)

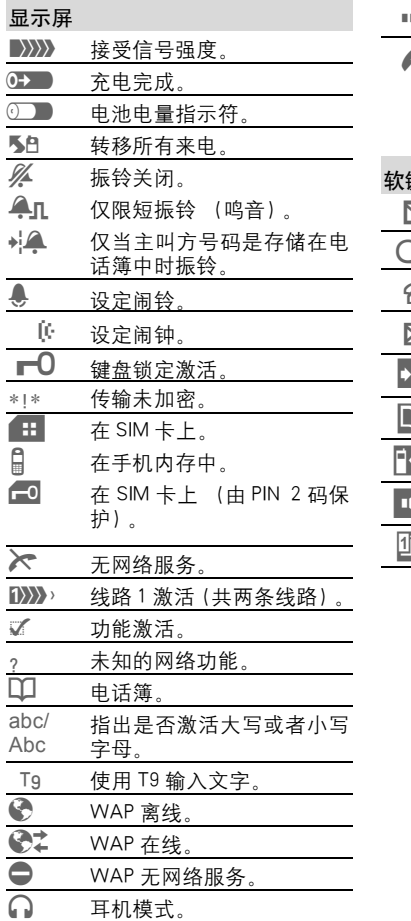

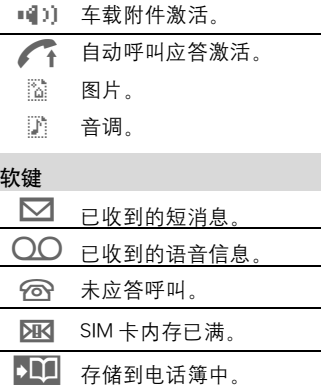

- @ 在电话簿中查找。
- p SIM 卡工具包。
	- 便携式车载附件
	- $\widehat{\mathsf{[2]}}_3$  T9 词汇选择。

# <span id="page-66-0"></span>故障排除

63

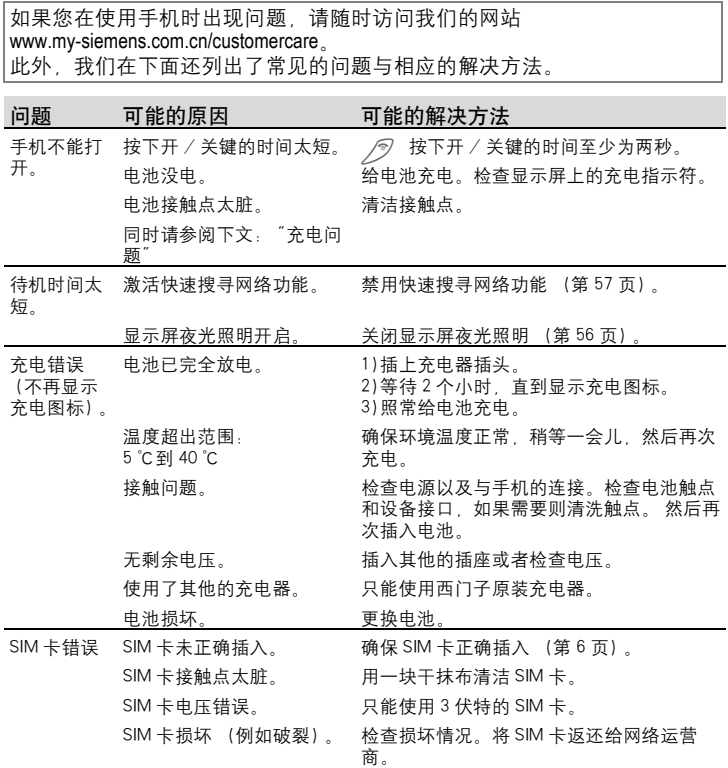

# 故障排除

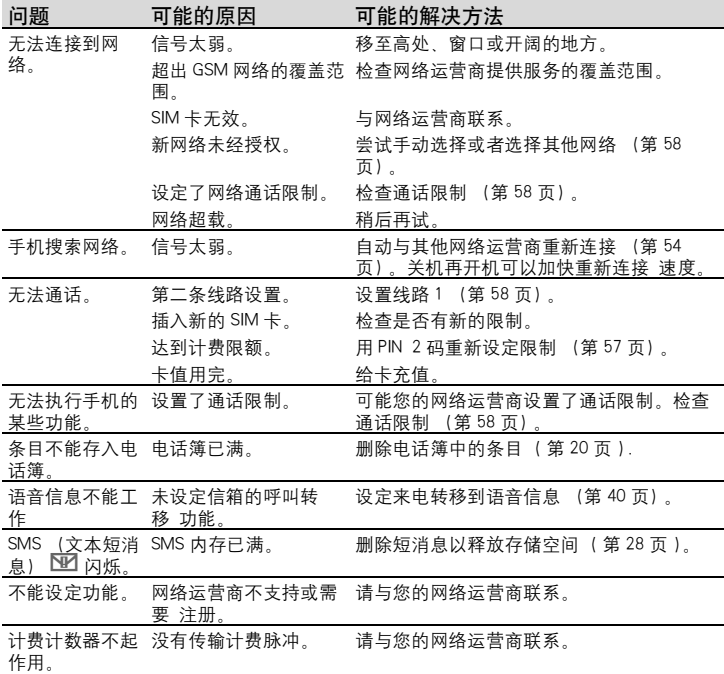

# 故障排除

65

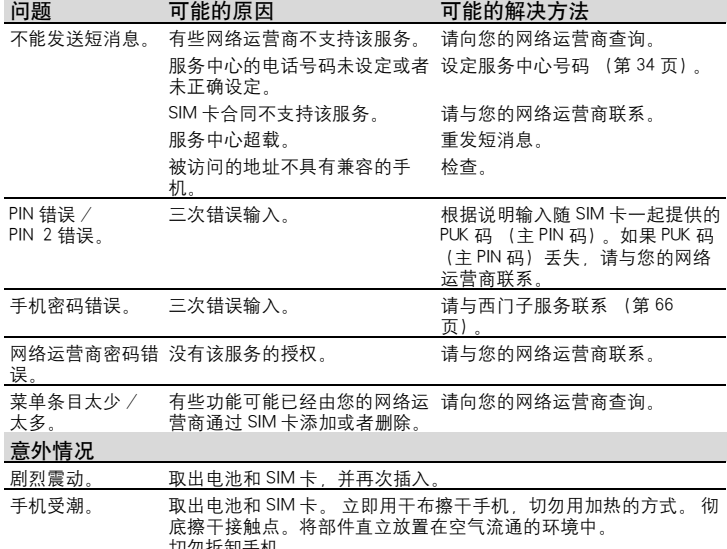

切勿拆卸手机。

### 可将设定值复位到出厂默认值:**\* # 9 9 9 9 #** <sup>A</sup>

# 西门子服务

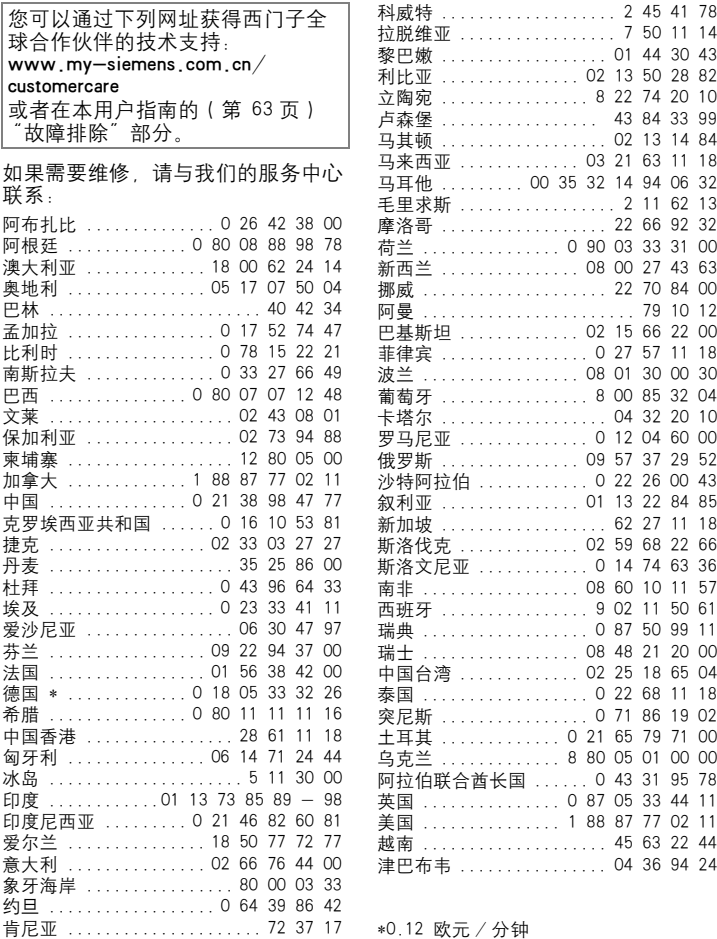

## 技术规范 / 手机维护

### 许可

西门子移动信息与通信公司特此声明 在本用户指南中所述的手机遵照 1999/5/EC (R&TTE)欧洲官方指令 的基本要求和其它相关规定。

### CE 0682

## 技术规范

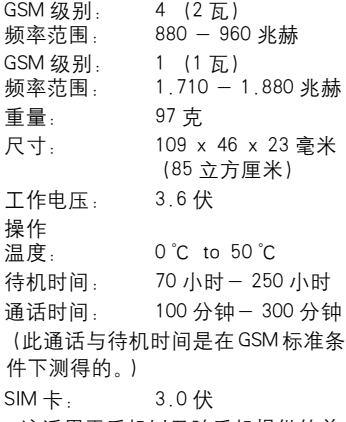

\* 这适用于手机以及随手机提供的前 盖、后盖和键盘。

### 产品维护注意事项

! SIM 卡必须同支票保付卡一样被妥 善保管。 不要弯曲、刮擦和将其 暴露在静电中。

**67**

- ! 用湿布或抗静电的抹布来清洗 SIM 卡 , 切勿使用化学清洁剂。
- 防止手机受潮和受震动。不要将您 的手机放置在阳光直射的地方。
- 如果您准备长时间不使用手机 (超过一个月),请取出电池。
- 电池的质量声明 ( [第](#page-11-0) 8 页 ).

### 手机序列号

在手机或者 SIM 卡丢失时,以下信 息将是非常重要的。请在此处输入 SIM 卡的号码。 (在卡上): ............................... 15 位的手机系列号 (在电池下面): ............................... 客户服务号码 网络运营商的: ...............................

#### 如果丢失

如果您丢失了您的手机或者 SIM 卡,请立即与您的网络运营商联系 以防盗用。

#### 制造商 :

上海西门子移动通信有限公司 制造商地址 : 上海市浦东金桥川桥路 777 号 邮编 :201206 产品标准号: Q/YXCR 1021

## 附件

## 基本附件

Li-lon 电池 (650mAh)

Li-lon 电池能够增加待机时间和通话 时间,并且重量非常轻。

### 台式充电器

可以同时给手机电池和备用电池充 电。

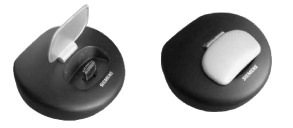

键控耳机 PTT

即使随意移动也能保持最佳通话质 量。包括 PTT (按下即通话)键用于 接收通话和激活语音拨号。

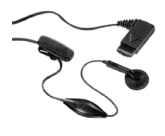

车载充电器

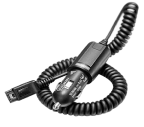

手机托架

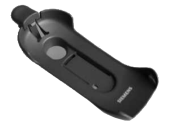

用来连接室外天线的移动式托架。与 耳机 PTT 或者便携式车载附件一起使 用可以获得最佳效果。

### CLIPit<sup>™</sup> 盖

手机的顶盖和底盖可以更换,这些附 件可以在手机专卖店中购买。欢迎访 问我们的网上商店:

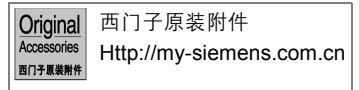

#### 手机套

•横放型

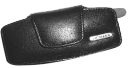

• 活力型

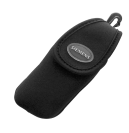

• 悬挂式

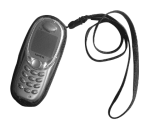
## 附件

数据线缆

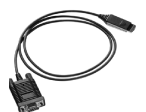

车内附件

便携式车载附件

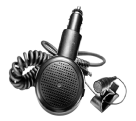

具有内置扬声器、话筒和自动通话功 能的免提附件。只需插入电烟器插座 就可以方便地在车辆间移动。

## 豪华型车载附件

具有一流数字通话质量和最佳使用舒 适性的免提附件。包括安装所需的全 部部件。单独的天线附件可以在专业 经销商处购得。

## 专业语音Ⅱ车载附件

具有语音识别的免提附件,可以识别 150 多个姓名。带有连接装置的电子 盒可用来通过您的笔记本传送传真和 电子邮件。包括安装所需的全部部 件。单独的天线附件可以在专业经销 商处购得。

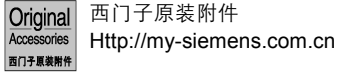

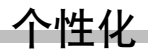

1168 为您提供了许多个性化选择, 例如适合您自己特定喜好的个性化配 置。 例如您可以将待机图片或屏保 通过短消息发至您的手机中。 也可 以使用短消息,把铃声发到你的 1168 里。

用户指南中的下述各页介绍了相关的 下载步骤:

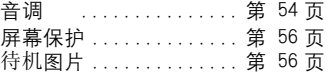

If you don't know the language in the display. Please press  $*#0044# \rightarrow$ to select English menu in standby mode, or press  $*#0086# \rightarrow$ to select Simplified Chinese menu in standby mode.

If you need English version of user manual, contact us at Tel:021-38984777